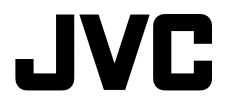

## **MEMORY CAMERA GZ-MS240**  *Basic User Guide*

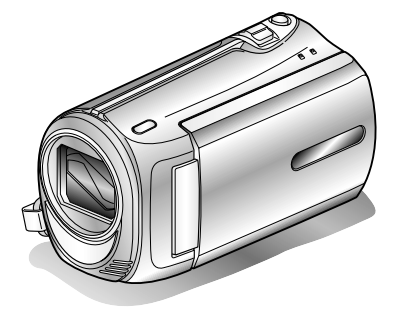

Everio

tan a mata a mata a mata a mata a mata a mata a

LYT2202-001A-M

**Getting Started**

Getting Started

**Recording**

Recording

**Playback**

**Copying**

#### **Dear Customers**

Thank you for purchasing this JVC product.

Before use, please read the Safety Precautions and Cautions on P.2 and P.25 to ensure safe use of this product.

This product comes with a "Basic User Guide" (this manual) and a "Detailed User Guide".

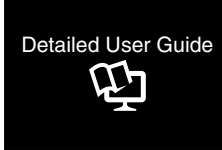

Explains the ways of shooting in various situations and the useful features.

#### ■ **Access the following website on your PC**

http://manual.jvc.co.jp/index.html/

#### **For Future Reference:**

Enter the Model No. (located on the bottom of the camera) and Serial No.

(located on the battery pack mount of the camera) below.

#### **Model No.**

#### **Serial No.**

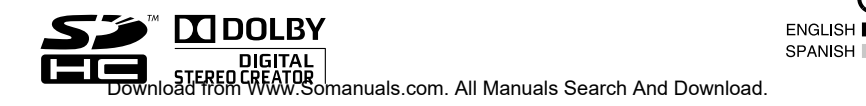

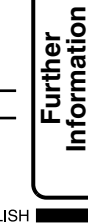

## **Safety Precautions**

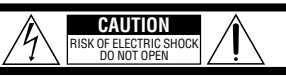

CAUTION: TO REDUCE THE RISK OF ELECTRIC SHOCK, DO NOT REMOVE COVER (OR BACK). NO USER-SERVICEABLE PARTS INSIDE. REFER SERVICING TO QUALIFIED SERVICE PERSONNEL.

The lightning flash with arrowhead symbol, within an equilateral triangle, is intended to alert the user to the presence of uninsulated "dangerous voltage" within the product's enclosure that may be of sufficient magnitude to constitute a risk of electric shock to persons.

The exclamation point within an equilateral triangle is intended to alert the user to the presence of important operating and maintenance (servicing) instructions in the literature accompanying the appliance.

#### **WARNING: TO PREVENT FIRE OR SHOCK HAZARD, DO NOT EXPOSE THIS UNIT TO RAIN OR MOISTURE.**

#### **NOTES:**

- The rating plate and safety caution are on the bottom and/or the back of the main unit.
- The serial number plate is on the battery pack mount.
- The rating information and safety caution of the AC adapter are on its upper and lower sides.

#### **Caution on Replaceable lithium battery**

The battery used in this device may present a fire or chemical burn hazard if mistreated. Do not recharge, disassemble, heat above 100°C

or incinerate. Danger of explosion or Risk of fire if the battery is incorrectly replaced.

- Dispose of used battery promptly.
- Keep away from children.
- Do not disassemble and do not dispose of in fire.

#### **For USA-California Only**

This product contains a CR Coin Cell Lithium Battery which contains Perchlorate Material – special handling may apply. See www.dtsc.ca.gov/hazardouswaste/perchlorate When the equipment is installed in a cabinet or on a shelf, make sure that it has sufficient space on all sides to allow for ventilation (10 cm (3-15/16") or more on both sides, on top and at the rear). Do not block the ventilation holes.

(If the ventilation holes are blocked by a

newspaper, or cloth etc. the heat may not be able to get out.)

No naked flame sources, such as lighted candles, should be placed on the apparatus.

When discarding batteries, environmental

problems must be considered and the local rules or laws governing the disposal of these batteries must be followed strictly.

The apparatus shall not be exposed to dripping or splashing.

Do not use this equipment in a bathroom or places with water.

Also do not place any containers filled with water or liquids (such as cosmetics or medicines, flower vases, potted plants, cups etc.) on top of this unit. (If water or liquid is allowed to enter this equipment, fire or electric shock may be caused.)

Do not point the lens directly into the sun. This can cause eye injuries, as well as lead to the malfunctioning of internal circuitry. There is also a risk of fire or electric shock.

#### **CAUTION!**

The following notes concern possible physical damage to this unit and to the user. Carrying or holding this unit by the LCD monitor can result in dropping the unit, or in a malfunction. Do not use a tripod on unsteady or unlevel surfaces. It could tip over, causing serious damage to the unit.

#### **CAUTION!**

Connecting cables (Audio/Video, S-Video, etc.) to this unit and leaving it on top of the TV is not recommended, as tripping on the cables will cause the unit to fall, resulting in damage.

#### **CAUTION:**

The mains plug shall remain readily operable.

- Remove the mains plug immediately if the
- camcorder functions abnormally.

#### **WARNING:**

The battery pack, this unit with battery installed, and the remote control with battery installed should not be exposed to excessive heat such as direct sunlight, fire or the like.

#### **IMPORTANT SAFETY INSTRUCTIONS**

- 1. Read these instructions.
- 2. Keep these instructions.
- 3. Heed all warnings.
- 4. Follow all instructions.
- 5. Do not use this apparatus near water.
- 6. Clean only with dry cloth.
- 7. Do not block any ventilation openings. Install in accordance with the manufacturer's instructions.
- 8. Do not install near any heat sources such as radiators, heat registers, stoves, or other apparatus (including amplifiers) that produce heat.
- 9. Protect the power cord from being walked on or pinched particularly at plugs, convenience receptacles, and the point where they exit from the apparatus.
- 10.Only use attachments/ accessories specified by the manufacturer.
- 11.Use only with the cart, stand, tripod, bracket, or table specified by the

manufacturer, or sold with the apparatus. When a cart is used, use caution when moving the cart/apparatus combination to avoid injury from tip-over.

- 12. Unplug this apparatus during lightning storms or when unused for long periods of time.
- 13.Refer all servicing to qualified service personnel. Servicing is required when the apparatus has been damaged in any way, such as power-supply cord or plug is damaged, liquid has been spilled or objects have fallen into the apparatus, the apparatus has been exposed to rain or moisture, does not operate normally, or has been dropped.

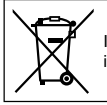

If this symbol is shown, it is only valid in the European Union.

#### **Remember that this camcorder is intended for private consumer use only.**

Any commercial use without proper permission is prohibited. (Even if you record an event such as a show, performance or exhibition for personal enjoyment, it is strongly recommended that you obtain permission beforehand.)

#### **Trademarks**

- Manufactured under license from Dolby Laboratories. Dolby and the double-D symbol are trademarks of Dolby Laboratories.
- Windows® is either registered trademark or trademark of Microsoft Corporation in the United States and/or other countries.
- Macintosh is a registered trademark of Apple Inc.
- iTunes, iMovie, iPhoto are trademarks of Apple Inc., registered in the U.S. and other countries.
- YouTube and the YouTube logo are trademarks and/or registered trademarks of YouTube LLC.
- Other product and company names included in this instruction manual are trademarks and/or registered trademarks of their respective holders.

#### **CAUTION:**

• Please do not pull or bend the AC adapter plug and cable. This may damage the AC adapter.

#### **Make a backup of important recorded data**

It is recommended to copy your important recorded data to a DVD or other recording media for storage. JVC will not be responsible for any lost data.

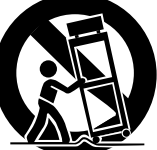

## **Index**

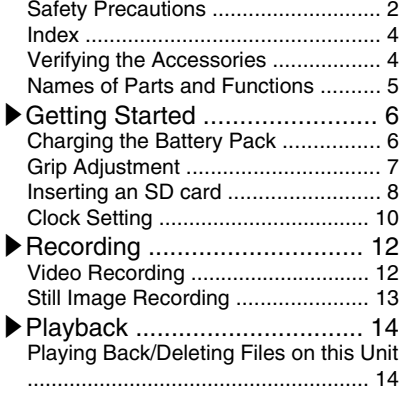

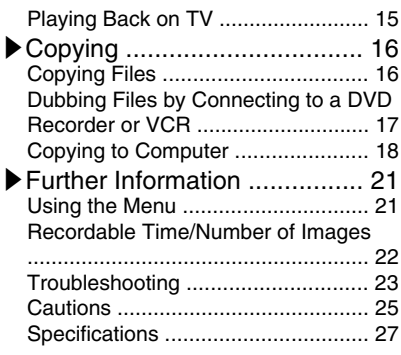

#### **▶**Learning About Advanced Operations

Use the "Detailed User Guide" on your PC to find out more about the advanced operations.

■ **Access the following address on your PC** http://manual.jvc.co.jp/index.html/

## **Verifying the Accessories**

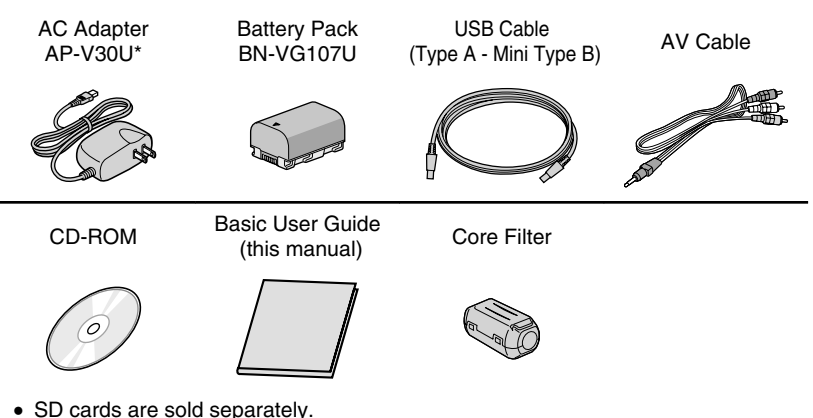

- For details on the types of cards that can be used on this unit, refer to P.8.
- \* When using the AC adapter overseas, please prepare a commercially available converter plug for the country or region of visit.
- **4** For more information, refer to the Detailed User Guide<br>**4** http://<del>ma</del>nual.jvc.ed.jp/innes.manuals.com. All Manuals Search And Download.

## **Names of Parts and Functions**

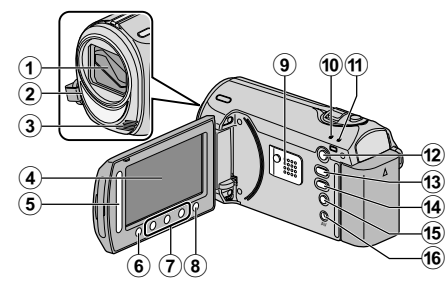

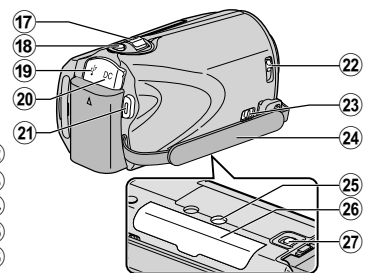

- A Lens/Lens Cover
- $(2)$  Light
- 3) Stereo Microphone
- (4) I CD Monitor Turns the power on/off by opening and closing.
- E Slider Selects an image or item.
- (6) OK Button Confirms the selected image or item.
- G Operation Buttons Functions differently according to the operation.
- **(8) Menu (menu) Button ( P.21)**
- I Speaker
- 10 ACCESS (Access) Lamp Lights up/blinks during recording or playback.
- (1) POWER/CHARGE (Power/Charge) Lamp ( P.6)
- $(12)$   $\Box$  (Play) Button Switches between recording and playback modes.
- 13 **M**/D (Video/Still Image) Button Switches between video and still image modes.

14 UPLOAD/EXPORT

(Upload/Export to iTunes) Button

- Recording : Takes videos in YouTube or iTunes format.
- Playback : Changes the video to YouTube or iTunes format.
- $\mathfrak{G}$  (Power/Information) Button
	- Recording : Displays the remaining time as well as the battery power during continuous recording.

Playback : Displays file information. Press and hold to turn the power on/off while the LCD monitor is opened.

- (6) AV Terminal ( P.15, P.17)
- Q Zoom/Volume Lever ( P.12, P.14)
- (18) SNAPSHOT (Still Image Recording) Button ( P.13)
- **19 USB Terminal (P.20)**
- 20 DC Terminal (P.6)
- U START/STOP (Video Recording) Button ( P.12)
- 22 Lens Cover Switch (P.12)
- 23 Grip Belt Release Lever
- 24) Grip Belt (P.7)
- 25 Tripod Mounting Hole
- $\overline{26}$  SD Card Slot ( $P.8$ )
- $(27)$  Battery Release Lever (P.6)

## **Getting Started**

## **Charging the Battery Pack**

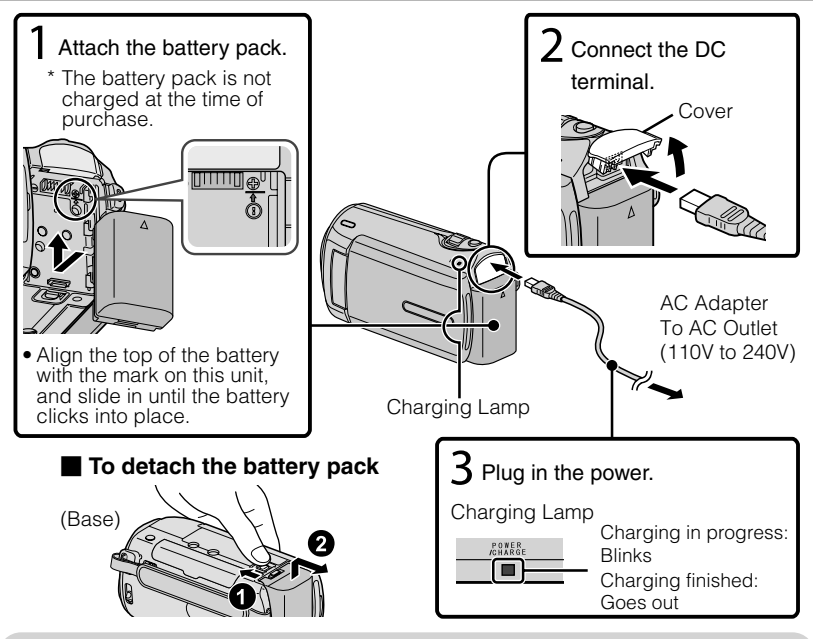

#### **CAUTION**

Be sure to use JVC battery packs.

- If you use any other battery packs besides JVC battery packs, safety and performance cannot be guaranteed.
- Charging time: Approx. 1 h 50 m (using supplied battery pack)
- If the battery pack is charged outside the room temperature range of  $10^{\circ}$ C to 35°C, charging may take a longer time or it may not start.

## Attaching the Core Filter to the DC cord

The core filter reduces interference. Connect the end of the cable with the core filter to this unit. Release the stopper. 3 cm Wind twice

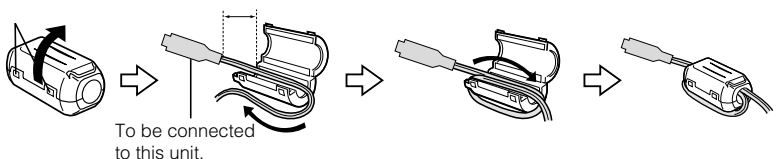

**f** For more information, refer to the Detailed User Guide<br>http://<del>ma</del>nual.jvc.co.jp/inmeso.manuals.com. All Manuals Search And Download.

## Getting Started **Getting Started**

## Recording **Recording**

**Playback**

**Copying**

**Further Information**

## **Grip Adjustment**

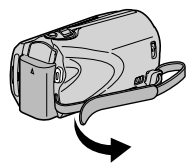

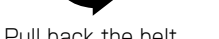

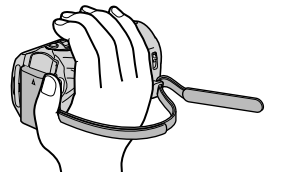

1 Pull back the belt 2 Adjust the length 3 Attach the belt

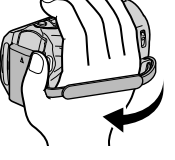

## Using as a Hand Strap

Remove the strap and loop it around your wrist. While pressing  $\overline{1}$ , pull  $\overline{2}$  and remove the strap.

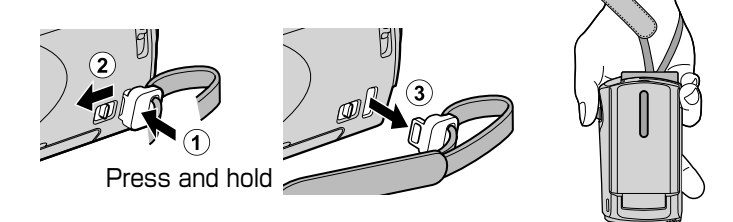

 $\bullet$  When attaching the hand strap, insert  $\circled{3}$  until it clicks into place.

## **Inserting an SD card**

When a commercially available SD card is inserted, recordings can still be made to the card without stopping when the remaining recording time on the built-in memory runs out.

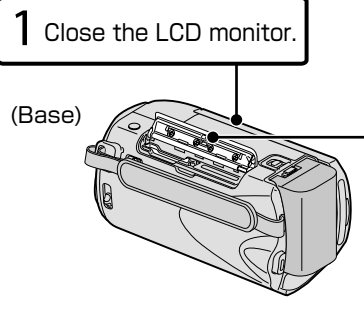

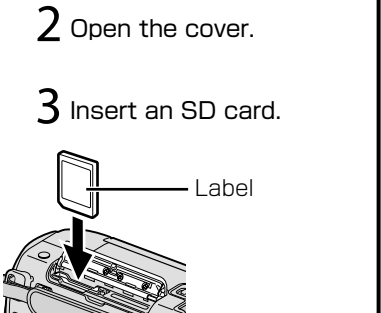

\* Turn off the power of this unit before inserting or removing a card.

#### ■ **To remove the card**

Push the card inward once, then pull it out straight.

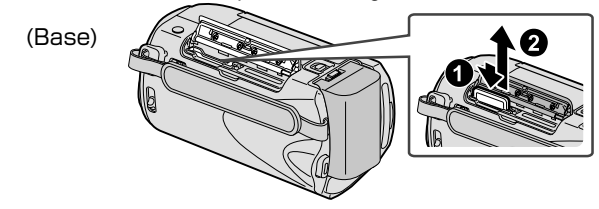

#### **NOTE**

Operations are confirmed on the following SD cards.

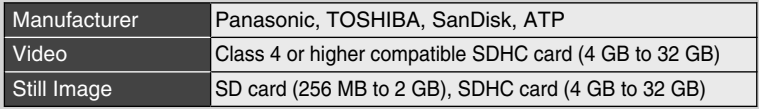

● Using cards other than those specified above may result in recording failure or data loss.

**Playback**

#### **■ To use an SD card**

Recording and playback can be performed on a card when "REC MEDIA FOR VIDEO" or "REC MEDIA FOR IMAGE" of media settings is set to "SD CARD".

① Display the menu.

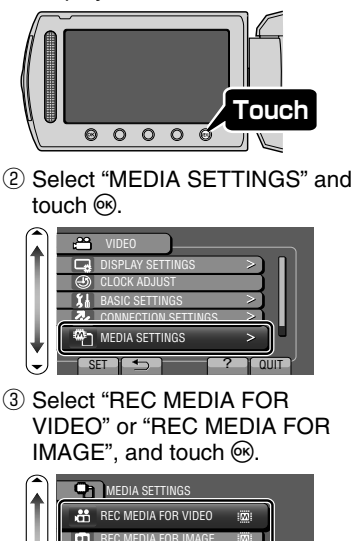

FORMAT BUILT-IN MEM. FORMAT SD CARD ERASE ALL DATA

**MEDIA SETTINGS** 

品 ñ

 $SET 1 9$ 

 $\Phi$  Select "SD CARD" and touch  $\Theta$ .

BUILT-IN MEMORY

SD CARD

?

**COUIT** 

? QUIT

#### **■ To use SD cards that have been used on other devices**

Format (initialize) the card using "FORMAT SD CARD" from media settings.

**All data on the card will be deleted when it is formatted. Copy all files on the card to a PC before formatting.**

- $\circled{1}$  Touch  $\circled{m}$  to display the menu.
- ② Select "MEDIA SETTINGS" with the slider and touch  $\circledcirc$ .
- ③ Select "FORMAT SD CARD" and touch  $\omega$ .

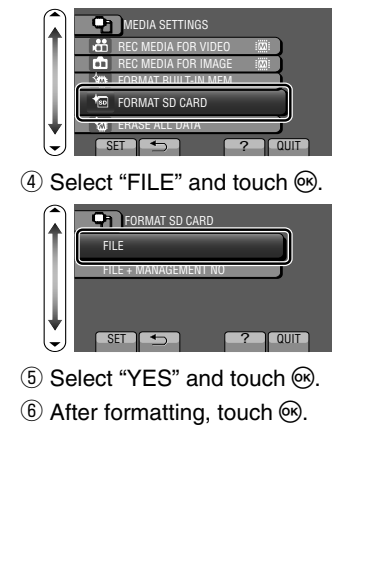

## **Clock Setting**

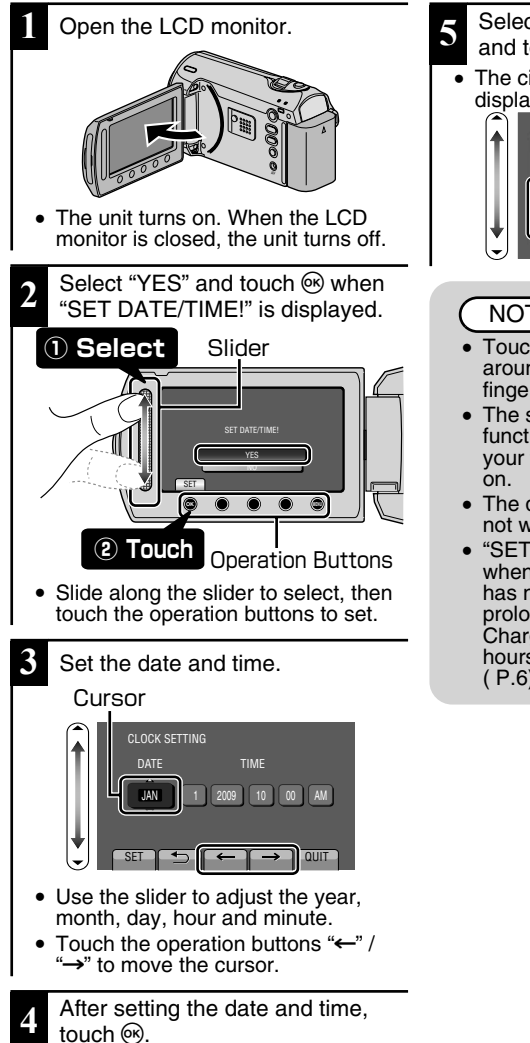

- **5** Select the region where you live and touch  $\omega$ .
	- The city name and time difference is displayed.

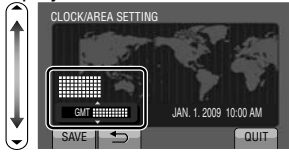

#### **NOTE**

- Touch the slider and buttons around the screen with your fingers.
- The slider and buttons do not function if you touch them with your fingernails or with gloves
- The displays on the screen do not work even if you touch them.
- "SET DATE/TIME!" is displayed when you turn on this unit after it has not been used for a prolonged period. Charge this unit for more than 24 hours before setting the clock. ( P.6)

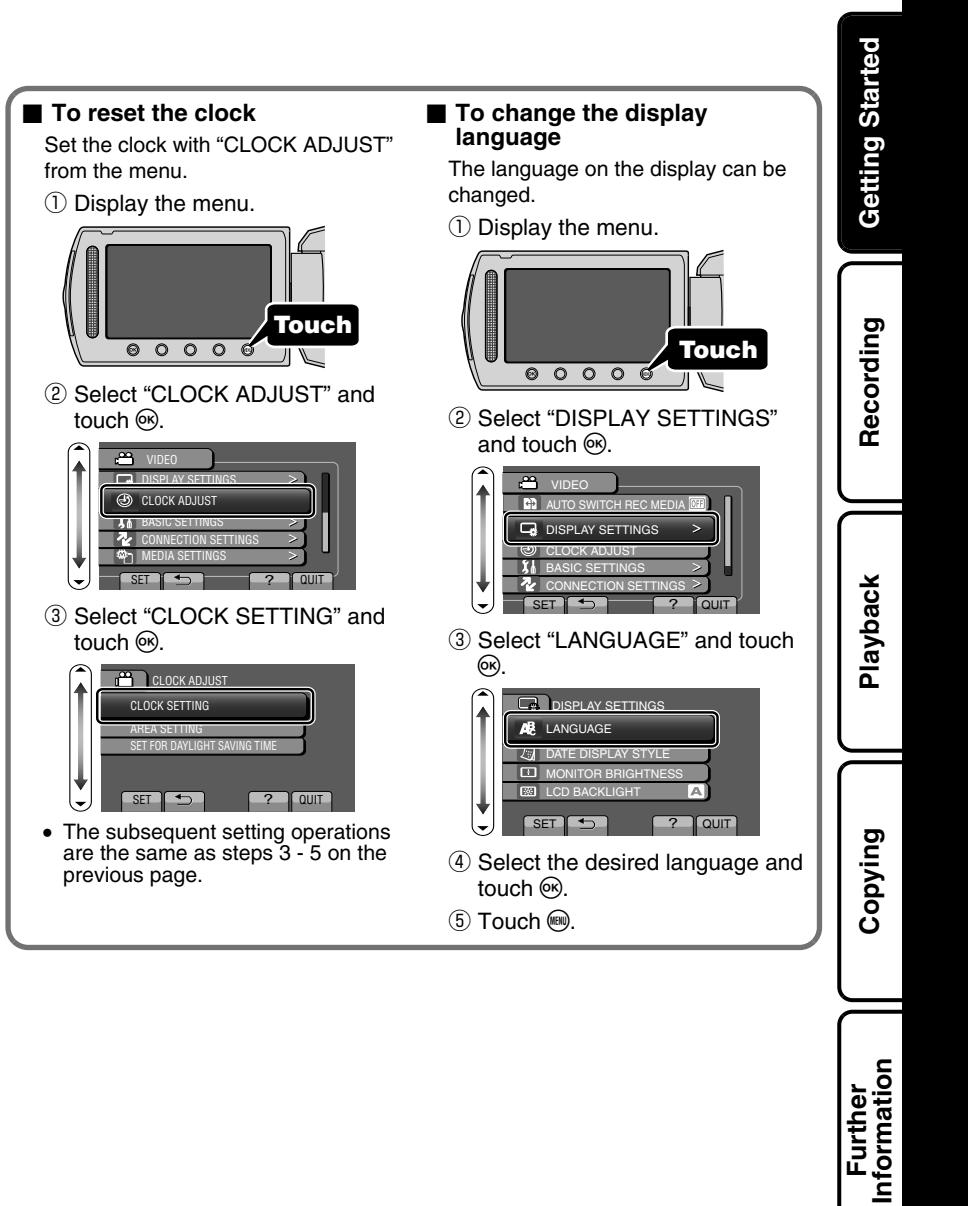

## **Video Recording**

You can record without worrying about the setting details by using the auto mode. **Before recording an important scene, it is recommended to conduct a trial recording.**

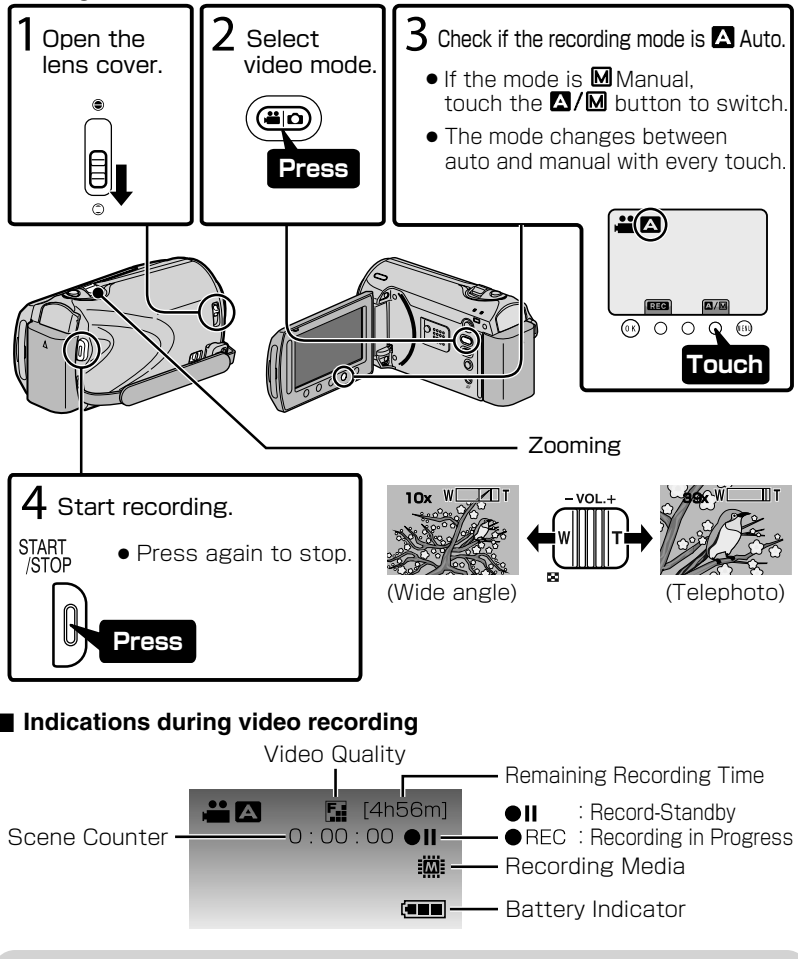

#### **NOTE**

- The estimated recording time of the supplied battery pack is approximately 50 minutes. ( P.22)
- 12 For more information, refer to the Detailed User Guide<br>12 http://<del>Manual.j</del>vc.<del>co</del>.jp/<del>innue</del>.c<del>html</del>iuals.com. All Manuals Search And Download.

## Reducing Camera Shake (Video Recording)

When the image stabilizer is set, camera shake during recording can be effectively reduced.

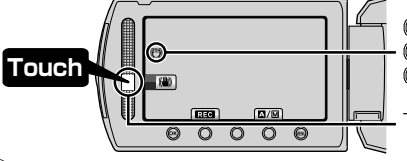

(White):Image stabilizer ① (Green):Image stabilizer ② (White):OFF

The setting switches with every touch.

**Getting Started**

Getting Started

**Recording**

Recording

- $\Omega$ : Reduces camera shake.
- $\overline{2}$ : Reduces camera shake at wide angle effectively. It is also effective for recording while walking.

#### **NOTE**

- It is recommended to set the image stabilizer to off when shooting a subject of little movement with the unit on a tripod.
- Complete stabilization may not be possible if camera shake is excessive.

## **Still Image Recording**

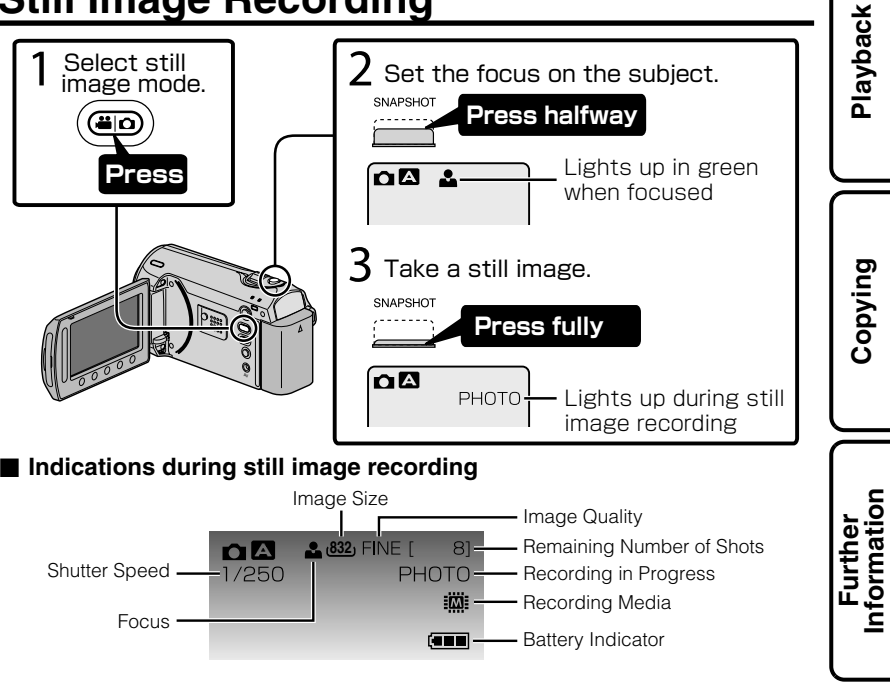

### **Playback**

## **Playing Back/Deleting Files on this Unit**

Select and play back the recorded videos or still images from an index screen (thumbnail display). The contents of the media selected in media settings ( P.9) are displayed on the index screen.

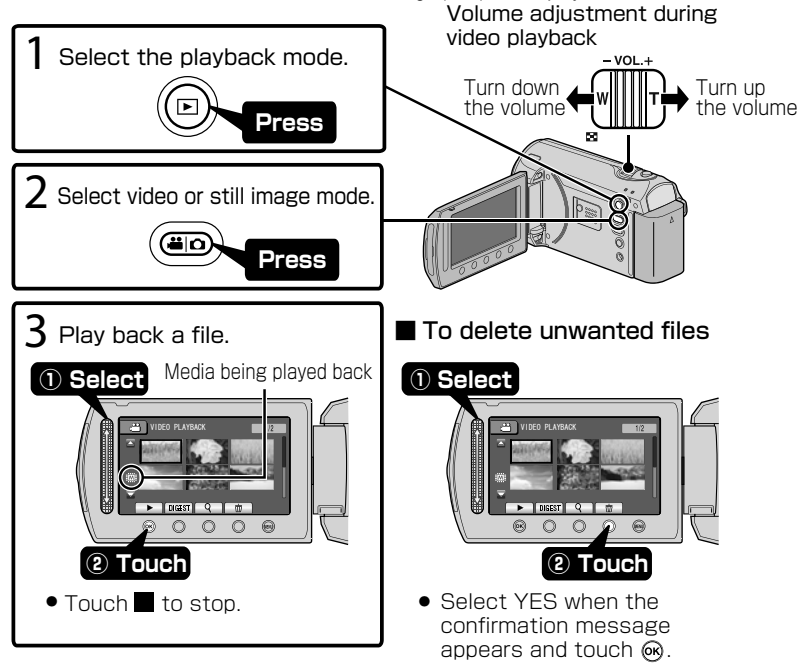

#### ■ **To capture a still image during playback**

Pause the playback and press the SNAPSHOT button.

#### ■ **Usable operation buttons during playback**

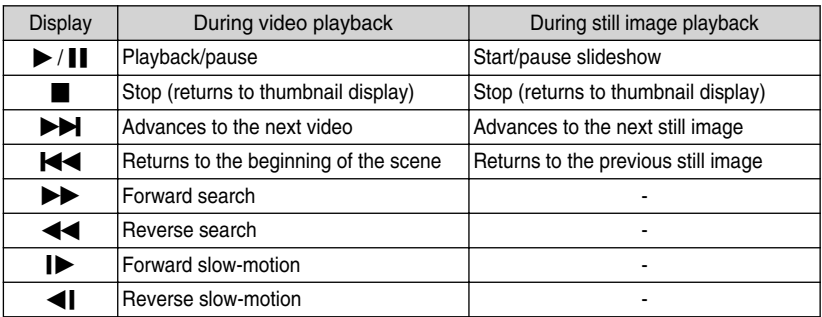

14 For more information, refer to the Detailed User Guide<br>14 http://<del>Manual.j</del>vc.<del>co</del>.jp/<del>innue</del>.c<del>html</del>iuals.com. All Manuals Search And Download.

#### Getting Started **Getting Started Playing Back on TV 1** Connect to a TV. Refer also to the instruction manual of the TV. ● Press the Power button for more than 2 seconds to turn off this unit. Video Input Yellow To AV Terminal Video Input Recording **Recording** White Audio Input (L)  $\blacksquare$  (Anim AV Red AV Cable Audio Input (R) (Provided) TV **Playback 2** Connect the AC adapter. ( P.6) This unit powers on automatically when the AC adapter is connected. **3** Select the TV input switch. **4** Play back a file. ( P.14) ■ **To play back with date/time display Copying** Set "DISPLAY ON TV" in the connection settings menu to "ON". Alternatively, set "ON-SCREEN DISPLAY" in the playback menu to "DISPLAY ALL" or "DISPLAY DATE ONLY". **■ When images look unnatural on the TV** Images do not appear on the TV ● Disconnect the cable and connect again. ● Restart this unit by turning off and on. properly. Set "VIDEO OUTPUT" in the connection settings Images are projected vertically on the TV. menu to "4:3". Images are projected Adjust the TV's screen accordingly. **Further Information** horizontally on the TV. **NOTE** • Please contact the TV manufacturer on questions or problems with setting the TV to the correct mode.

## **Copying**

## **Copying Files**

You can create discs or copy the files on this unit by connecting it to various devices.

• Copying files by connecting to a DVD writer is not supported.

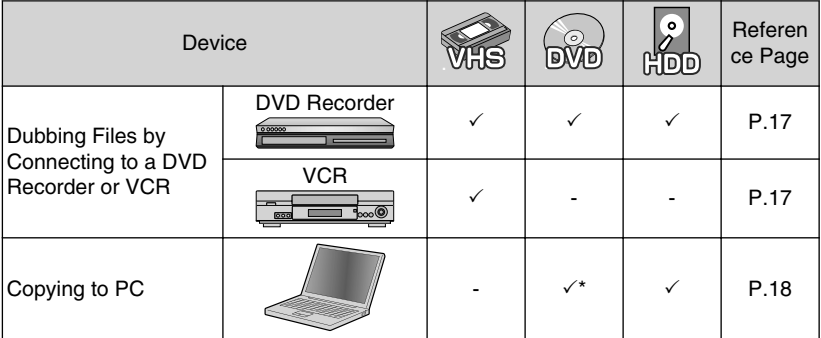

\* For details on how to create a disc using a computer, refer to the Detailed User Guide.

## **Dubbing Files by Connecting to a DVD Recorder or VCR**

**Getting Started**

Getting Started

You can dub videos in standard quality by connecting to a DVD recorder or VCR. Refer also to the instruction manual of the TV, DVD recorder, VCR, etc.

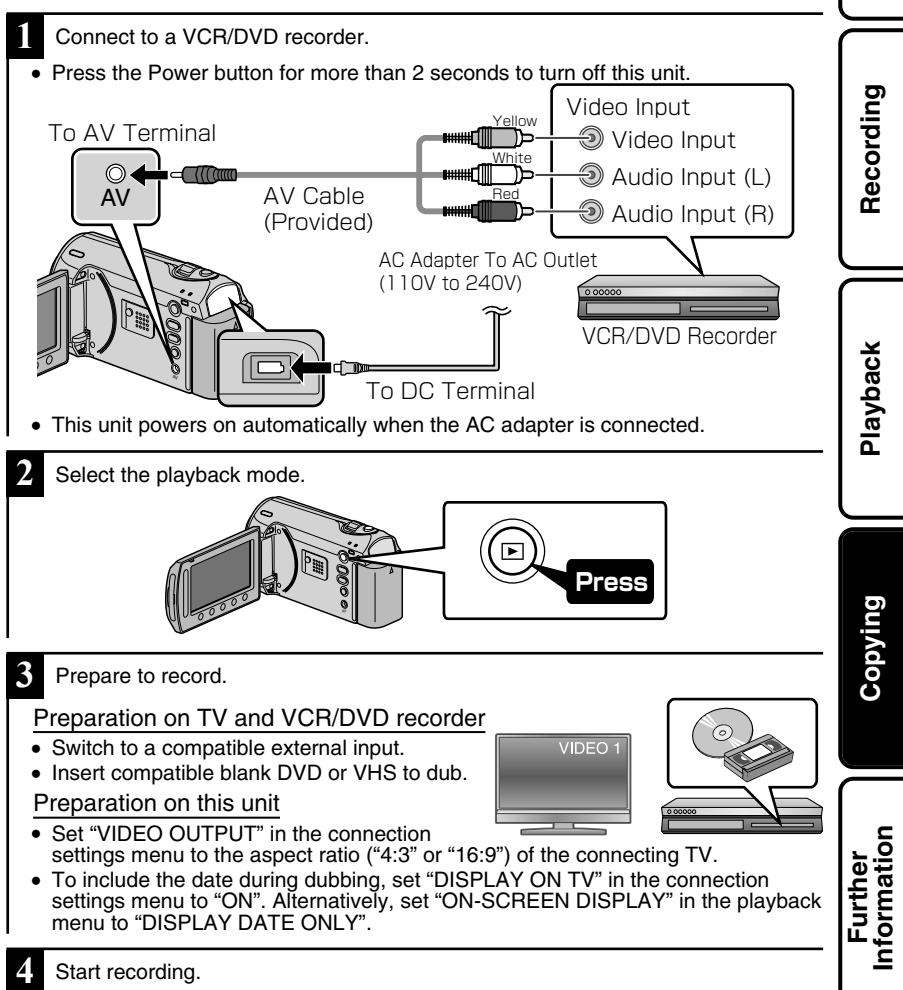

- Start playback on this unit ( P.14) and press the record button on the recorder.
- After playback is complete, stop the recording.

## **Copying to Computer**

## Verifying System Requirements (Guideline)

#### Windows PC

You can copy files to a PC using the provided software.

Right-click on "Computer" (or "My Computer") in the "Start" menu and select "Properties" to check the following items.

#### **■ Windows Vista / Windows 7**

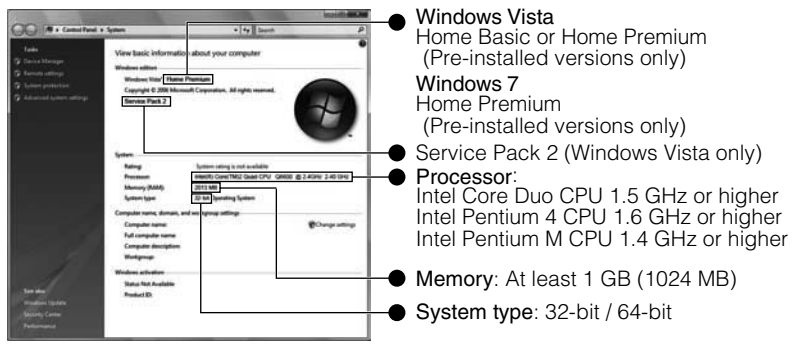

#### **■ Windows XP**

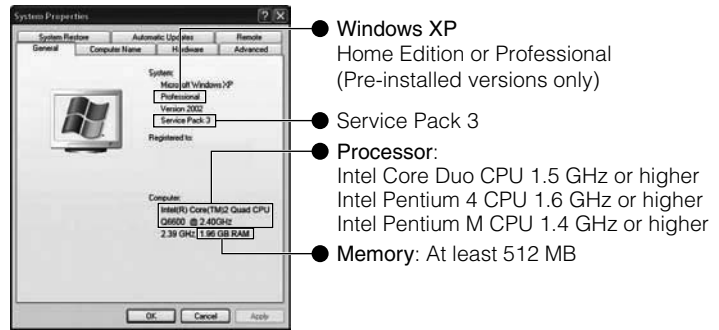

#### NOTE

- If your PC does not meet the above system requirements, the provided software cannot be used.
- Still images cannot be recorded to discs using the provided software.
- For more information, contact your PC's manufacturer.
- Mac users may use the software provided with the Mac computer

18 For more information, refer to the Detailed User Guide<br>18 http://<del>Manual.j</del>vc.<del>co</del>.jp/<del>innue</del>.c<del>html</del>iuals.com. All Manuals Search And Download.

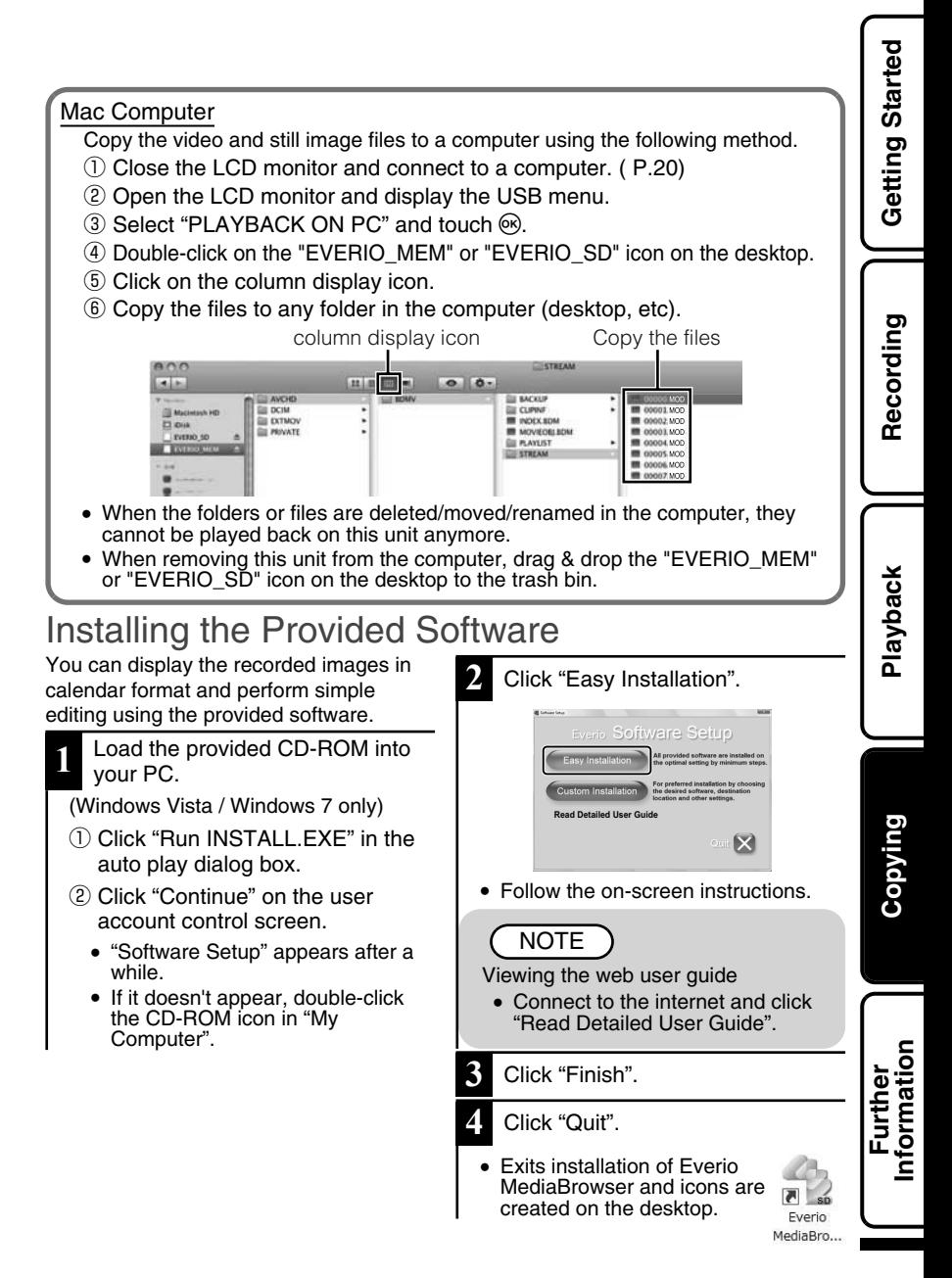

## Backing Up All Files

Before making backup, make sure that there is enough free space in the PC's HDD.

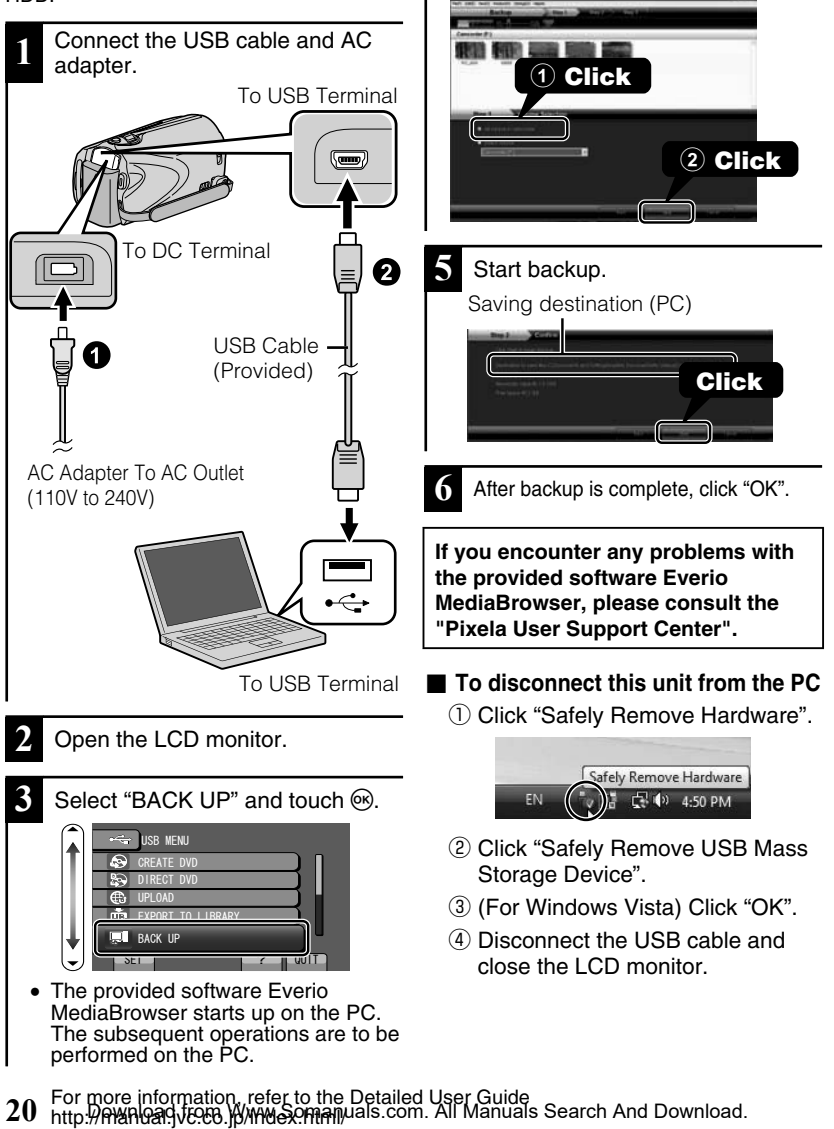

**4** Select the volume.

## **Using the Menu**

You can configure various settings using the menu.

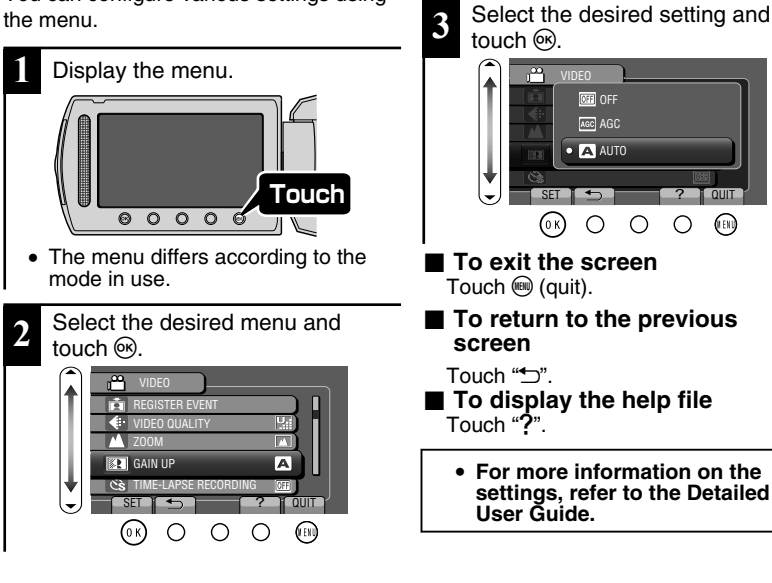

#### **Customer Support Information**

Use of this software is authorized according to the terms of the software license.

#### **JVC (for inquires regarding this unit)**

When contacting the nearest JVC office or agency in your country (refer to the JVC Worldwide Service Network at http://www.jvc-victor.co.jp/english/worldmap/index-e.html) about this software, please have the following information ready.

- Product Name, Model, Serial Number, Problem, Error Message
- PC (Manufacturer, Model (Desktop/Laptop), CPU, OS, Memory (MB/GB), Available Hard Disk Space (GB))

Please note that it may take some time to respond to your questions, depending on their subject matter. JVC cannot answer questions regarding basic operation of your PC, or questions regarding specifications or performance of the OS, other applications or drivers.

#### **Pixela (for inquires regarding the provided software)**

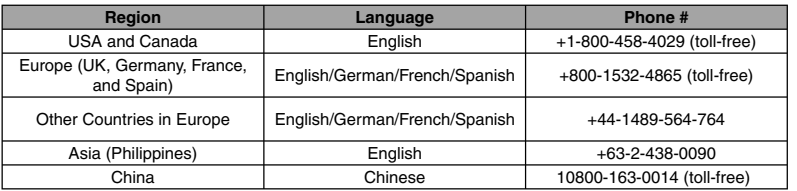

**Homepage**: http://www.pixela.co.jp/oem/jvc/mediabrowser/e/

Please check our website for latest information and downloading.

**Getting Started**

Getting Started

**Recording**

Recording

**Playback**

**Copying**

**Further Information**

## **Recordable Time/Number of Images**

You can check the video recording time by pressing the  $\ddot{c}$  (Power/Information) button.

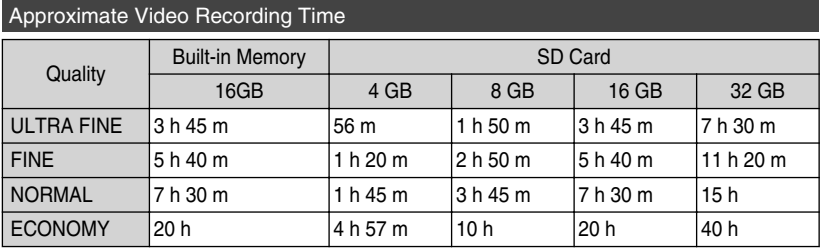

• The approximate recording time is only a guide. The actual recording time may shorten depending on the shooting environment.

Approximate Number of Still Images (Unit: Number of Shots)

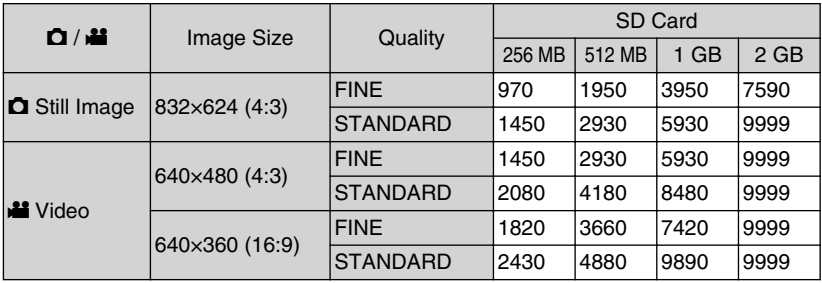

● Up to 9999 still images may be recorded on the SD cards with at least 4 GB capacity (regardless of image size and quality).

Approximate Recording Time (Using Battery)

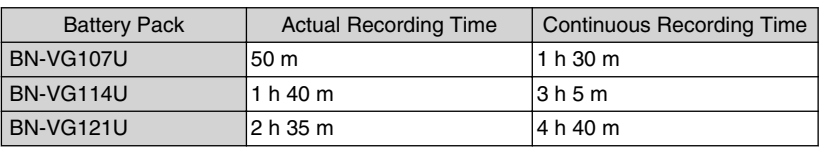

● The above are values when "LIGHT" is set to "OFF" and "LCD BACKLIGHT" is set to "STANDARD".

• The actual recording time may be shorter if zooming is used or if recording is stopped repeatedly. (It is recommended to prepare battery packs ready for three times the expected recording time.)

● When the battery life is reached, the recording time becomes shorter even if the battery pack is fully charged. (Replace the battery pack with a new one.)

Getting Started **Getting Started**

**Recording**

Recording

## **Troubleshooting**

Before requesting service, consult the following chart or the "Troubleshooting" section in the Detailed User Guide.

If the solutions indicated in the chart do not solve the problem, consult your nearest JVC dealer or JVC service center for instructions. Refer also to the FAQ of new products on JVC's website. Refer also to the Q&A information of new products on JVC's website (http://www.jvc.com).

This unit is a microcomputer-controlled device. Electrostatic discharge, external noise and interference (from a TV, a radio, etc.) might prevent it from functioning properly. In such a case, reset this unit.

#### **■ Reset this unit when it does not function properly or when "... Error" appears on the screen.**

- ① Turn off the power. (Close the LCD monitor.)
- ② Remove the AC adapter and battery pack from this unit, reattach them, and turn on the power again.

## Trouble

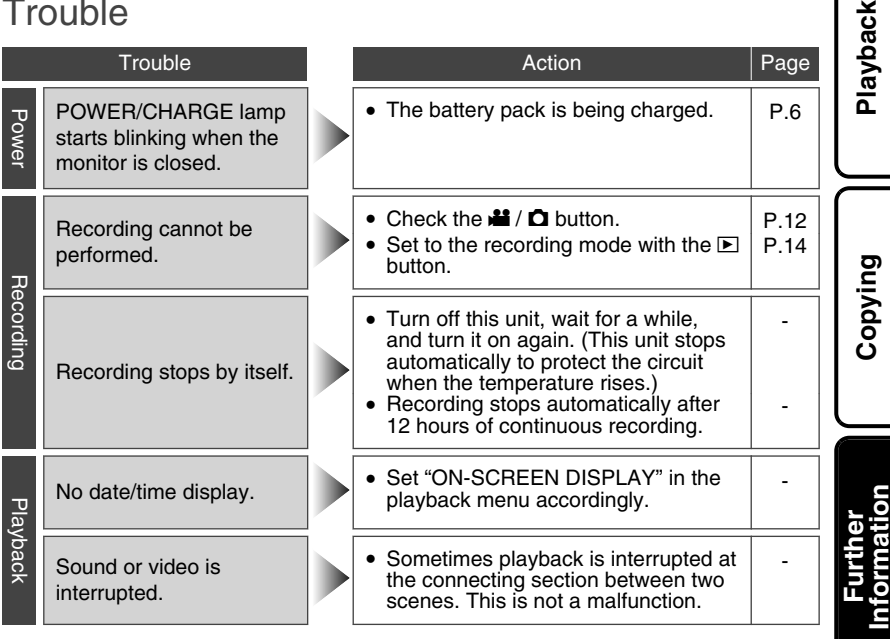

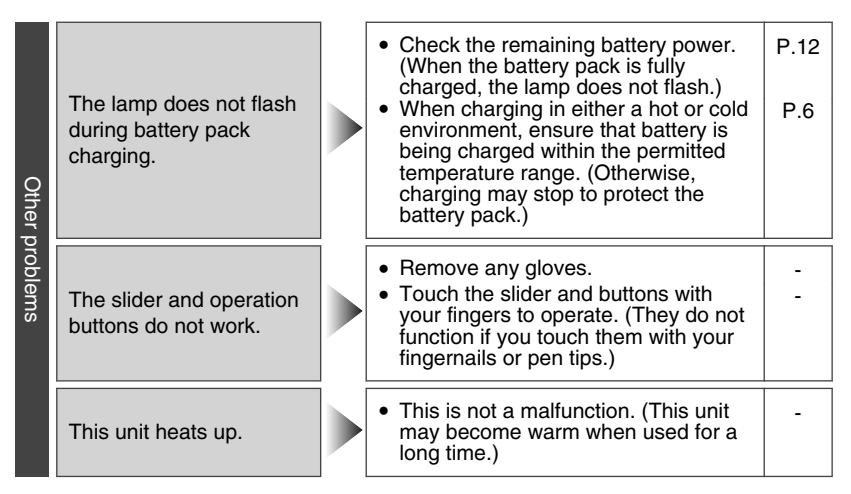

## Warning Indications

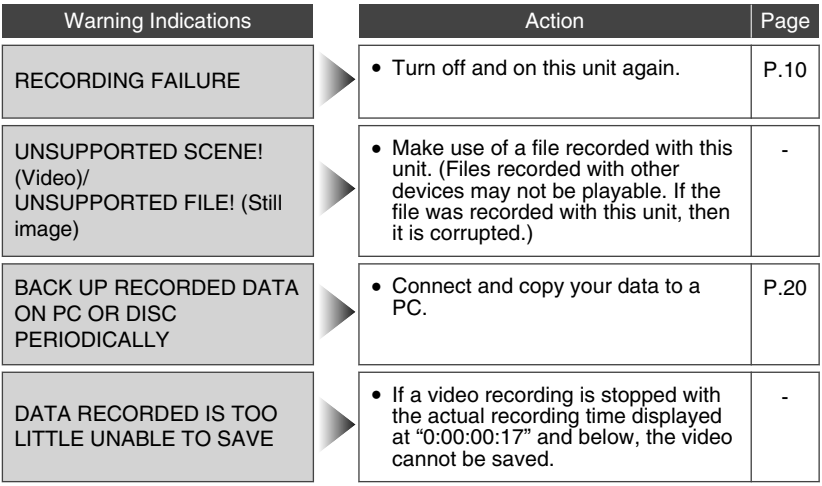

**Recording**

Recording

**Playback**

## **Cautions**

#### **AC Adapter**

#### **When using the AC adapter in areas other than the USA**

The provided AC adapter features automatic voltage selection in the AC range from 110 V to 240 V. **USING HOUSEHOLD AC PLUG ADAPTER** In case of connecting the unit's power cord to an AC wall outlet other than American National Standard C73 series type use an AC plug adapter, called a "Siemens Plug", as shown. For this AC plug adapter, consult your nearest JVC dealer.

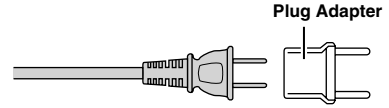

#### **Battery Pack**

The supplied battery pack is a lithium-ion battery. Before using the supplied battery pack or an optional battery pack, be sure to read the following cautions: **Terminals**

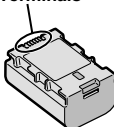

#### **• To avoid hazards**

- ... **do not** burn.
- ... **do not** short-circuit the terminals. Keep it away from metallic objects when not in use. When transporting, carry the battery in a plastic bag. ... **do not** modify or disassemble.
- 
- ... **do not** expose the battery to temperatures exceeding 60°C (140°F), as this may cause the battery to overheat, explode or catch fire. ... use only specified chargers.
- **• To prevent damage and prolong service life**
- ... do not subject to unnecessary shock.
- ... charge within the temperature range of 10°C to 35°C (50°F to 95°F). Cooler temperatures require longer charging time, or in some cases stop charging at all. Warmer temperatures prevent complete charging, or in some cases stop charging at all.
- ... store in a cool, dry place. Extended exposure to high temperatures will increase natural discharge and shorten service life.
- ... fully charge and then fully discharge the battery every 6 months when storing the battery pack over a long period of time.
- ... remove from charger or powered unit when not in use, as some machines use current even when switched off.

#### **ATTENTION:**

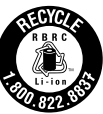

The product you have purchased is powered by a rechargeable battery that is recyclable. Please call 1-800-8-BATTERY for information on how to recycle this battery. (USA and Canada only)

#### **Recording Medium**

- **• Be sure to follow the guidelines below to prevent corruption or damage to your recorded data.**
	- Do not bend or drop the recording medium, or subject it to strong pressure, jolts or vibrations.
	- Do not splash the recording medium with water.
	- Do not use, replace, or store the recording medium in locations that are exposed to strong static electricity or electrical noise.
	- Do not turn off the camcorder power or remove the battery or AC adapter during shooting, playback, or when otherwise accessing the recording medium.
	- Do not bring the recording medium near objects that have a strong magnetic field or that emit strong electromagnetic waves.
	- Do not store the recording medium in locations with high temperature or high humidity.
	- Do not touch the metal parts.
- When formatting or erasing data using the camcorder, only the file administration information is changed. The data is not completely erased from the hard disk. If you want to completely erase all of the data, we recommend either using commercially available software that is specially designed for that purpose, or by physically destroying the camcorder with a hammer etc. •

#### **LCD Monitor**

- **• To prevent damage to the LCD monitor, DO NOT**
- ... push it strongly or apply any shocks.
- ... place the camcorder with LCD monitor on the bottom.
- **• To prolong service life**
- ... avoid rubbing it with coarse cloth.

**Copying**

#### **Main Unit**

#### **• For safety, DO NOT**

- ... open the camcorder's chassis.
- ... disassemble or modify the unit.
- ... allow inflammables, water or metallic objects to enter the unit.
- ... remove the battery pack or disconnect the power supply while the power is on.
- ... leave the battery pack attached when the camcorder is not in use.
- ... place naked flame sources, such as lighted candles, on the apparatus.
- ... expose the apparatus to dripping or splashing.
- ... leave dust or metal objects adhered to the power plug or an AC wall outlet.
- ... insert any objects in the camcorder.

#### **• Avoid using the unit**

- ... in places subject to excessive humidity or dust.
- ... in places subject to soot or steam such as near a cooking stove.
- ... in places subject to excessive shock or vibration.
- ... near a television set.
- ... near appliances generating strong magnetic or electric fields (speakers, broadcasting antennas, etc.).
- ... in places subject to extremely high (over 40°C or 104°F) or extremely low (under 0°C or 32°F) temperatures.

#### **• DO NOT leave the unit**

- ... in places of over 50°C (122°F).
- ... in places where humidity is extremely low (below 35%) or extremely high (above 80%).
- ... in direct sunlight.
- ... in a closed car in summer.
- ... near a heater.
- ... in high places such as on a TV. Leaving the unit in high places while a cable is connected may result in a malfunction if the cable is caught and the unit falls onto the floor.

#### **• To protect the unit, DO NOT**

- ... allow it to become wet.
- ... drop the unit or strike it against hard objects.
- ... subject it to shock or excessive vibration during transportation.
- ... keep the lens directed at extremely bright objects for long periods.
- ... expose the lens to direct sunlight.
- ... swing it excessively when using the hand strap.
- ... swing the soft camcorder case excessively when the camcorder is inside it.
- ... place the camcorder in dusty or sandy areas, such as on a beach.
- **• To prevent the unit from dropping,**
	- Fasten the grip belt securely.
	- When using the camcorder with a tripod, attach the camcorder to the tripod securely. If the camcorder drops, you may be injured and the camcorder may be damaged. When a child uses the unit, there must be parental guidance.

#### **Declaration of Conformity**

Model Number : GZ-MS240AU Trade Name : JVC Responsible party : JVC AMERICAS CORP. Address : 1700 Valley Road Wayne, N. J. 07470 Telephone Number : 973-317-5000

This device complies with Part 15 of FCC Rules. Operation is subject to the following two conditions: (1) This device may not cause harmful interference, and (2) this device must accept any interference received, including interference that may cause undesired operation.

Changes or modifications not approved by JVC could void the user's authority to operate the equipment. This equipment has been tested and found to comply with the limits for a Class B digital device, pursuant to Part 15 of the FCC Rules. These limits are designed to provide reasonable protection against harmful interference in a residential installation. This equipment generates, uses, and can radiate radio frequency energy and, if not installed and used in accordance with the instructions, may cause harmful interference to radio communications. However, there is no guarantee that interference will not occur in a particular installation. If this equipment does cause harmful interference to radio or television reception, which can be determined by turning the equipment off and on, the user is encouraged to try to correct the interference by one or more of the following measures: Reorient or relocate the receiving antenna. Increase the separation between the equipment and receiver. Connect the equipment into an outlet on a circuit different from that to which the receiver is connected.

Consult the dealer or an experienced radio/ TV technician for help.

This Class B digital apparatus complies with Canadian ICES-003.

Cet appareil numérique de la classe B est conforme à la norme NMB-003 du Canada.

## **Specifications**

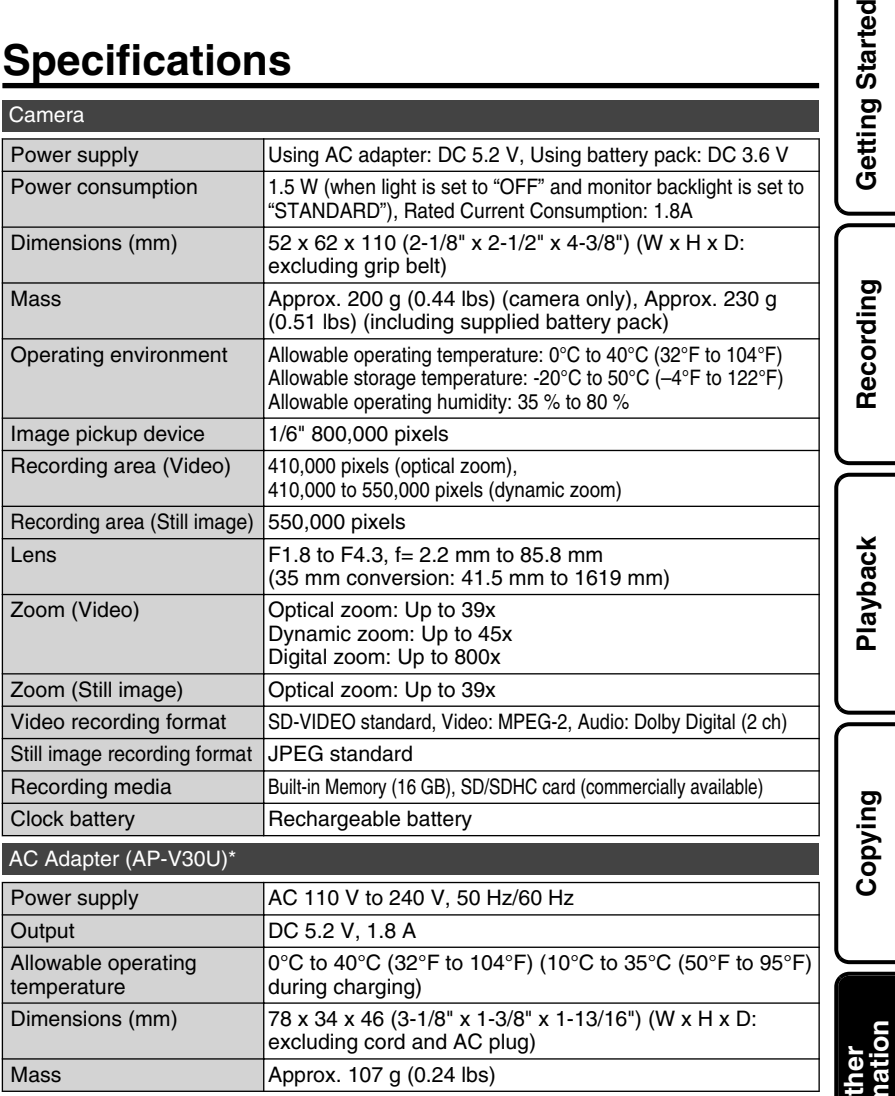

\* When using the AC adapter overseas, please prepare a commercially available converter plug for the country or region of visit.

• The specifications and appearance of this product are subject to changes for further improvement without prior notice.

tarted

## Terms

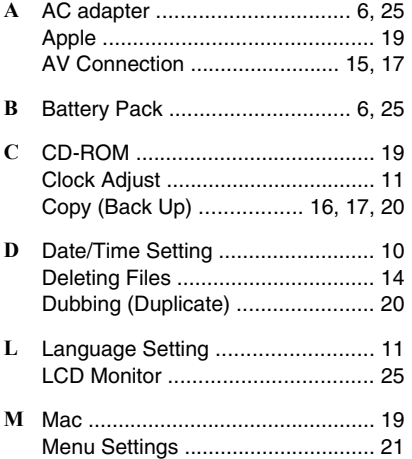

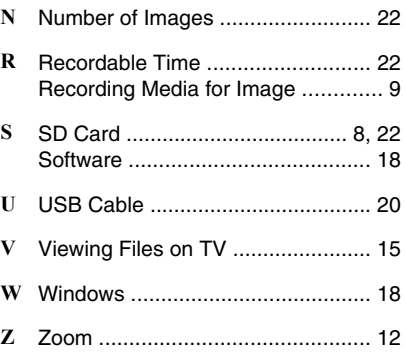

# **JVC**

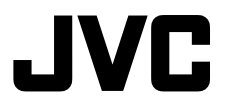

## **VIDEOCÁMARA GZ-MS240**  *Guía básica del usuario*

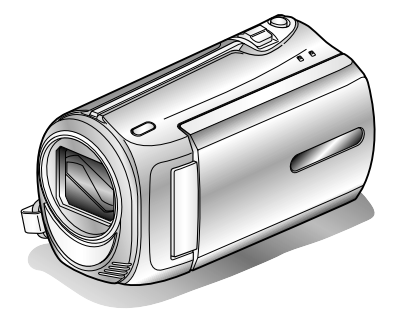

Everio

tan a mata a mata a mata a mata a mata a mata a

LYT2202-001A-M

**Introducción**

Introducción

**Grabación**

Grabación

**Reproducción**

Reproducción

**Copia**

#### **Estimado cliente:**

Gracias por haber adquirido este producto JVC.

Antes de su uso, lea las precauciones de seguridad y advertencias en P.2 y P.25 para garantizar un uso seguro de este producto.

Este producto viene con una "Guía básica del usuario" (este manual) y una "Guía detallada del usuario".

Guía detallada del usuario

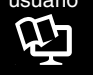

Explican las formas de filmar en distintas situaciones y las funciones más útiles de la cámara.

■ **Acceda a la siguiente página web desde su PC** 

http://manual.jvc.co.jp/index.html/

#### **Para futuras consultas:**

Escriba a continuación el número de modelo (situado en la base de la cámara) y el número de serie (situado en el compartimiento de la batería de la cámara).

#### **Número de modelo**

#### **Número de serie**

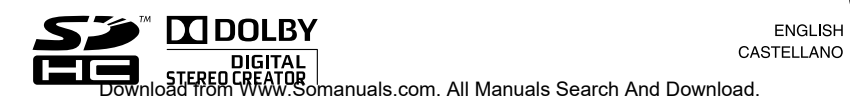

Más información **Más información ENGLISH** 

## **Precauciones de seguridad**

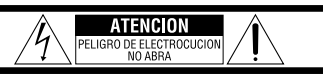

ATENCION: PARA EVITAR RIESGOS DE ELECTROCUCION, NO EXTRAIGA LA CUBIERTA (O LA PARTE POSTERIOR). NO HAY PARTES REPARABLES POR USUARIO EN EL INTERIOR. EN CASO DE REPARACIONES, ACUDA AL PERSONAL DE SERVICIO AUTORIZADO

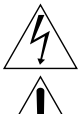

El rayo con punta de flecha dentro de un triángulo equilátero alerta al usuario sobre la presencia de tensión peligrosa" sin aislación dentro del gabinete de la unidad, cuva magnitud constituve un riesgo de electrocución de personas.

El signo de exclamación dentro de un triángulo equilátero indica al usuario que existen importantes instrucciones de mantenimiento (servicio) y operación en el manual que acompaña al aparato.

#### **ADVERTENCIA: PARA EVITAR RIESGO DE INCENDIOS O ELECTROCUCIONES, NO EXPONGA ESTE APARATO A LA LLUVIA O HUMEDAD.**

#### **NOTAS:**

- La placa de valores nominales y la precaución de seguridad se encuentran en la parte inferior y/o en la parte posterior de la unidad principal.
- La placa del número de serie se encuentra en el compartimiento de la batería.
- La información sobre los valores nominales y las precauciones de seguridad del adaptador de CA se encuentran en la parte superior e inferior del mismo.

#### **Precaución relacionada con la batería de litio recambiable**

La batería utilizada en este dispositivo presenta riesgos de incendio y de quemaduras químicas si no se usa correctamente.

No la recargue, ni la desmonte, ni la caliente por encima de los 100°C, ni la incinere.

Hay peligro de explosión o riesgo de incendio si la batería se cambia de manera incorrecta.

- Deshágase de la batería usada sin demora.
- Manténgala lejos del alcance de los niños.
- No la desmonte ni la eche al fuego.

#### **Sólo para EE.UU.-California**

Este producto contiene una batería de litio CR de tipo botón que contiene perclorato (puede requerirse una manipulación especial). Visite www.dtsc.ca.gov/hazardouswaste/perchlorate

Cuando el equipo se encuentra instalado en un gabinete o en un estante, asegúrese que tenga suficiente espacio en todos los lados para permitir la ventilación (10 cm o más en cada lado, en la parte superior y en la parte trasera).

No bloquee los orificios de ventilación.

(Si los orificios de ventilación están bloqueados por un periódico, o paño, etc., el calor no podrá salir.)

No deberá ser colocada en el aparato ninguna fuente de llama sin protección, tales como velas encendidas.

Cuando descarte las pilas, deberá considerar los problemas ambientales y respetar estrictamente las normas locales o leyes vigentes para la eliminación de estas pilas.

La unidad no deberá ser expuesta a goteos ni salpicaduras.

No use esta unidad en un cuarto de baño o en lugares con agua.

Tampoco coloque ningún envase lleno de agua o líquidos (tales como cosméticos o medicinas, floreros, macetas, vasos, etc.) en la parte superior de la unidad.

(Si penetra agua o líquidos en la unidad, pueden producirse electrocuciones o incendios.)

No apunte el objetivo directamente hacia el sol. Esto puede causarle lesiones en los ojos así como también fallas en los circuitos internos de la cámara. Esto también puede producir riesgo de incendio o de choque eléctrico.

#### **¡PRECAUCIÓN!**

Las siguientes notas indican posibles daños a la cámara o lesiones al usuario.

El transportar o sostener la cámara por el monitor LCD puede resultar en la caída o en fallas de la unidad.

No utilice el trípode sobre superficies inestables o desniveladas ya que la cámara puede caerse, produciendo graves daños a la misma.

#### **¡PRECAUCIÓN!**

Evite conectar los cables (audio/video, etc.) a la cámara y dejar la unidad sobre el TV, ya que el tropezar con uno de los cables puede derribar la cámara resultando ésta dañada.

#### **PRECAUCIÓN:**

El enchufe de red siempre debe estar fácilmente disponible.

• Retire de inmediato el enchufe de corriente si la videocámara funciona anormalmente.

#### **ADVERTENCIA:**

Las baterías, incluidas las baterías de litio instaladas en la cámara y en el mando a distancia, no deben dejarse expuestas a un calor excesivo, como la luz solar directa, el fuego o una condición similar.

#### **INSTRUCCIONES IMPORTANTES DE SEGURIDAD**

- 1. Lea estas instrucciones.
- 2. Conserve estas instrucciones.
- 3. Preste atención a las advertencias.
- 4. Siga todas las instrucciones.
- 5. No utilice este aparato cerca del agua.
- 6. Limpie sólo con paño seco.
- 7. No bloquee ninguna abertura de ventilación. Instale de acuerdo con las instrucciones del fabricante.
- 8. No lo instale cerca de ninguna fuente de calor tales como, radiadores, calefactores, cocinas, u otros aparatos (incluyendo amplificadores) que produzcan calor.
- 9. Evite pisar o apretar el cable de alimentación, especialmente en los enchufes, conectores y en el punto de salida del aparato.
- 10. Sólo utilice dispositivos/accesorios especificados por el fabricante.

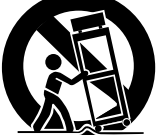

11. Utilice sólo con la carretilla, estante, trípode, soporte o mesa

> especificado por el fabricante o vendido con el aparato. Cuando utilice una carretilla, sea cauteloso al mover el conjunto de carretilla/ aparato para evitar lesiones provocadas por caídas.

- 12. Desenchufe este aparato durante estruendos de relámpagos o cuando esté fuera de uso por largo tiempo.
- 13. Refiera toda reparación a personal de servicio calificado. Se requiere de reparación cuando el aparato ha sido dañado de alguna manera, por ejemplo, si el cable o enchufe de alimentación está dañado, si ocurrió derrame de líquidos o caída de objetos dentro del aparato, si el aparato fue expuesto a la lluvia o humedad, si no funciona normalmente, o sufrió caídas.

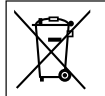

Si este símbolo aparece, sólo es válido en la Unión Europea.

#### **Recuerde que esta cámara debe usarse únicamente para fines privados.**

Está prohibido cualquier uso comercial sin la autorización correspondiente. (Aunque grabe acontecimientos, tales como espectáculos o exhibiciones, para su disfrute personal, se recomienda que obtenga una autorización previa.)

#### **Marcas comerciales**

- Fabricado bajo licencia de Dolby Laboratories. Dolby y el símbolo de la doble D son marcas comerciales de Dolby Laboratories.
- Windows® es una marca registrada o una marca comercial de Microsoft Corporation en los Estados Unidos y/o en otros países.
- Macintosh es una marca registrada de Apple Inc.
- iTunes, iMovie, iPhoto son marcas comerciales de Apple Inc., registradas en los E.U. y otros países.
- YouTube y el logotipo de YouTube son marcas comerciales y/o marcas comerciales registradas de YouTube LLC.
- El resto de los nombres de productos y de compañías incluidos en este manual de instrucciones son marcas comerciales y/o marcas registradas de sus respectivos propietarios.

#### **PRECAUCIÓN:**

• No estire ni doble el enchufe o el cable del adaptador de CA. Se podría dañar el adaptador de CA.

#### **Realice una copia de seguridad de los datos importantes que ha grabado**

Se recomienda que guarde los datos importantes que haya grabado copiándolos en un DVD o cualquier otro soporte de grabación. JVC no se responsabilizará de cualquier pérdida de datos.

## **Índice**

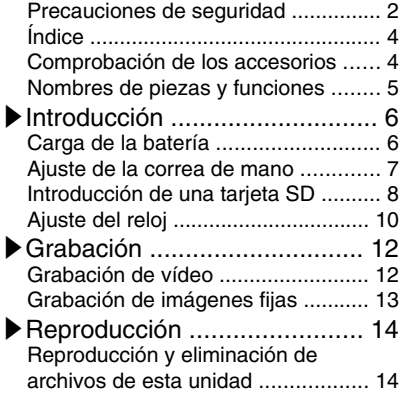

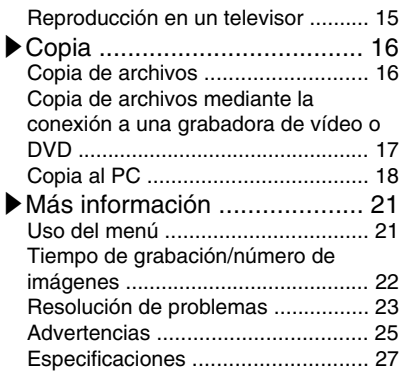

#### **▶**Funciones avanzadas

Use la "Guía detallada del usuario" en su PC para obtener más información sobre las funciones avanzadas.

■ Acceda a la siguiente dirección web desde su PC http://manual.jvc.co.jp/index.html/

## **Comprobación de los accesorios**

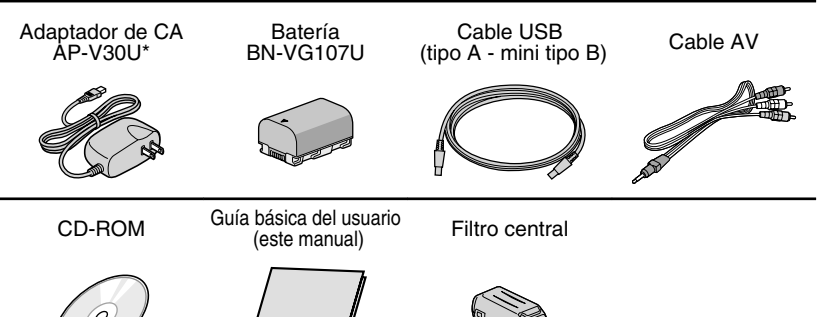

- Las tarjetas SD se venden por separado. Para obtener más información sobre los tipos de tarjetas que se pueden utilizar en esta unidad, consulte P.8.
- \* Si utiliza un adaptador de CA en el extranjero, utilice un enchufe adaptador comercialmente disponible para el país o región en la que se encuentre.
- **4** Para obtener más información, consulte la Guía detallada del usuario<br>http://<del>/Manual.j</del>vc.<del>co</del>.jp/<del>in/Mex.man</del>juals.com. All Manuals Search And Download.

## **Nombres de piezas y funciones**

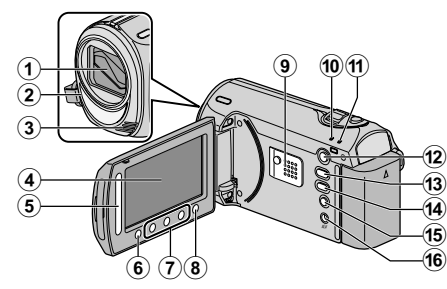

- A Lente/cubierta de la lente
- $(2)$  Luz
- (3) Micrófono estéreo
- (4) Monitor LCD Enciende y apaga la alimentación si se abre o se cierra.
- E Control deslizante Selecciona una imagen u opción.
- **6** Botón OK Confirma la imagen u opción seleccionada.
- G Botones de funcionamiento Funciona de manera diferente según la operación realizada.
- $\circledR$  Botón Menu (menú) ( P.21)
- $\Omega$  Altavoz
- 10 Luz ACCESS (de acceso) Se enciende o parpadea durante la grabación o reproducción.
- (11) Luz POWER/CHARGE (alimentación/carga) ( P.6)
- $(12)$  Botón  $\blacksquare$  (reproducción) Alterna entre los modos de grabación y reproducción.
- 13 Botón **M**/**Q** (vídeo/imagen fija) Alterna entre los modos de vídeo e imagen fija.

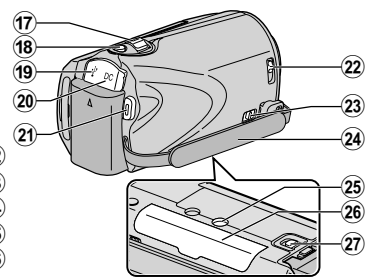

(14) Botón UPLOAD/EXPORT (cargar/ exportar a iTunes)

- Grabación : Realiza vídeos en formato compatible con YouTube o iTunes.
- Reproducción : Modifica vídeos para que el formato sea compatible con YouTube o iTunes.
- **(15 Botón**  $\Phi$  **(alimentación/información)** 
	- Grabación : Muestra el tiempo y carga de batería restantes durante la grabación continua.
	- Reproducción : Muestra la información del archivo.

Mantenga presionado este botón para encender o apagar la alimentación siempre que el monitor LCD esté abierto.

- (16) Terminal AV ( P.15, P.17)
- Q Palanca de zoom/volumen ( P.12, P.14)
- 18 Botón SNAPSHOT (grabación de imágenes fijas) ( P.13)
- **19** Terminal USB (P.20)
- 20 Terminal de CC (P.6)
- U Botón START/STOP (grabación de vídeo) ( P.12)
- 22 Interruptor de la cubierta de la lente (P.12)
- 23 Palanca de liberación de la correa de mano
- 24) Correa de mano (P.7)
- 25 Abertura para fijación del trípode
- 26 Ranura para la tarjeta SD (P.8)
- $(27)$  Palanca de liberación de la batería (P.6)

### **Introducción**

## **Carga de la batería**

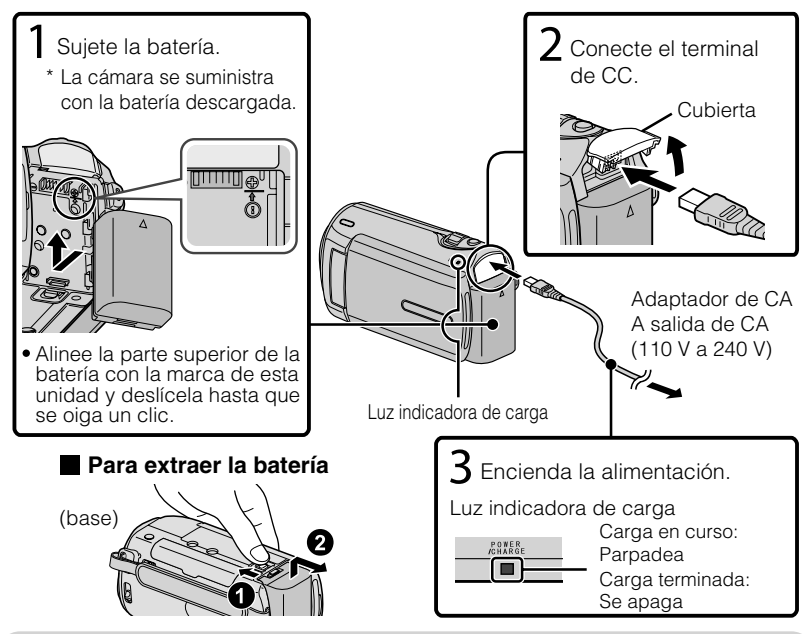

#### PRECAUCIÓN

Asegúrese de utilizar baterías JVC.

- Si utiliza alguna otra batería que no sea JVC, no se pueden garantizar la seguridad ni el rendimiento del producto.
- Tiempo de carga: aprox. 1 h 50 m (utilizando la batería suministrada)
- Si se carga la batería en un rango de temperatura ambiente que no se encuentre entre 10 °C y 35 °C, la carga puede tardar más tiempo en realizarse o puede que no se inicie.

## Montaje del filtro central al cable de CC

El filtro central reduce la interferencia. Conecte el terminal del cable con el filtro central a esta unidad. Abra el cierre. 3 cm Enrosque dos veces

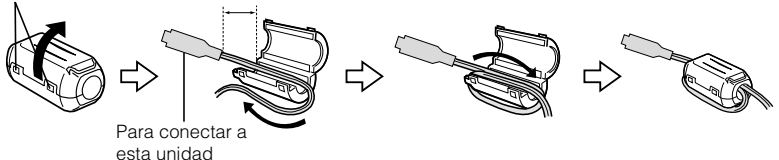

**6** Para obtener más información, consulte la Guía detallada del usuario<br>**6** http://<del>Manual.j</del>vc.co.jp/<del>innes</del>.rmanuals.com. All Manuals Search And Download.

**Grabación**

Grabación

**Reproducción**

Reproducción

**Copia**

**Más información**

Más información

## Introducción **Introducción**

## **Ajuste de la correa de mano**

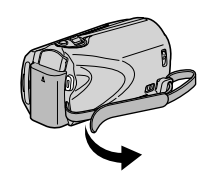

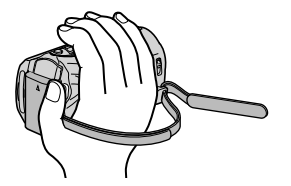

- Deslice la correa hacia atrás
- $\Omega$  Regule la longitud  $\Omega$  Ajuste la correa

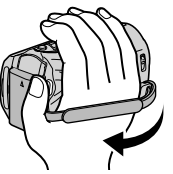

## Uso de la correa de muñeca

Retire la correa y colóquela en su muñeca. Mientras presiona (1), deslice hacia atrás (2) y retire la correa.

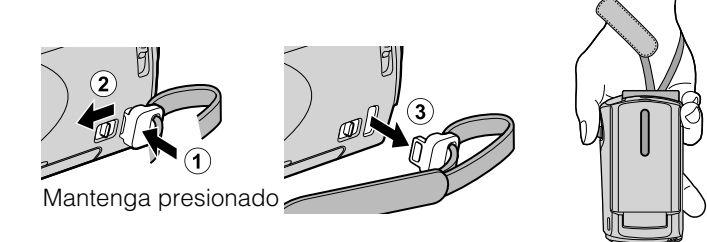

 $\bullet$  Al ajustar la correa de muñeca, introduzca  $\circled{3}$  hasta que se oiga un clic.

## **Introducción de una tarjeta SD**

Si se introduce una tarjeta SD comercialmente disponible, se pueden realizar grabaciones en la tarjeta sin que haya que detener el proceso cuando se agota el tiempo de grabación restante en la memoria integrada.

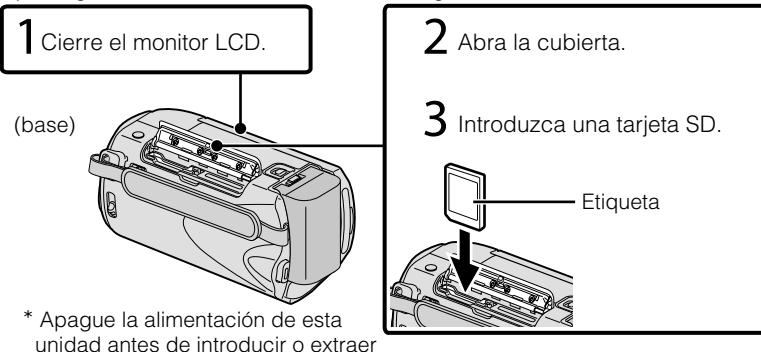

#### **■ Para extraer la tarjeta**

una tarieta.

Presione la tarjeta hacia adentro y luego retírela hacia arriba.

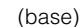

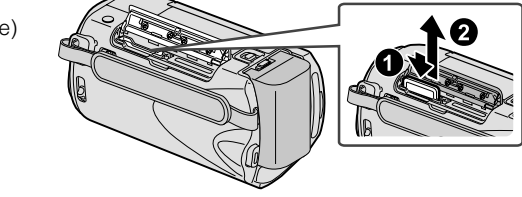

#### NOTA

Se ha confirmado el funcionamiento con las siguientes tarjetas SD.

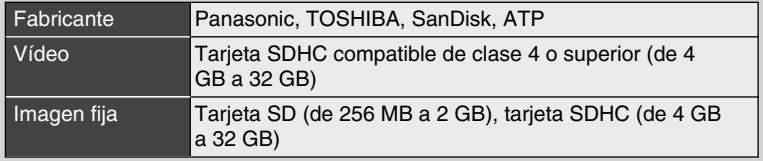

● El uso de otras tarjetas que no sean las indicadas anteriormente puede provocar una falla en la grabación o la pérdida de datos.

## Grabación **Grabación**

Reproducción **Reproducción**

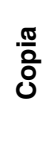

#### **■ Para utilizar una tarjeta SD**

Se pueden realizar grabaciones y reproducciones en una tarjeta si "SOPORTE GRAB. VÍDEO" o "SOPORTE GRAB. FOTO" de los ajustes de soportes se ajustan en "TARJETA SD".

① Visualice el menú.

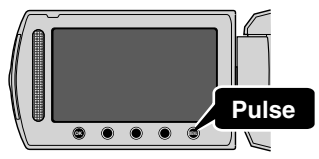

② Seleccione "CONFIG. MEDIOS"  $v$  presione  $\circledcirc$ .

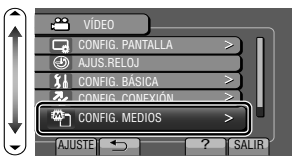

③ Seleccione "SOPORTE GRAB. VÍDEO" o "SOPORTE GRAB. FOTO"  $\gamma$  presione  $\circledcirc$ .

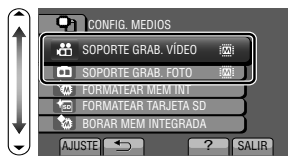

④ Seleccione "TARJETA SD" y presione ...

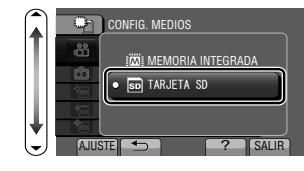

#### **■ Para usar tarjetas SD que se han utilizado en otros dispositivos**

Formatee (inicialice) la tarjeta utilizando "FORMATEAR TARJETA SD" de los ajustes de soportes. **Si se formatea la tarjeta, todos los datos incluidos en ella se eliminarán. Realice una copia de todos los archivos a un PC antes de realizar el formateado.**

- $\circled{1}$  Presione  $\circled{m}$  para ver el menú.
- ② Seleccione "CONFIG. MEDIOS" con el control deslizante y presione os.
- ③ Seleccione "FORMATEAR TARJETA SD" y presione  $\circledcirc$ .

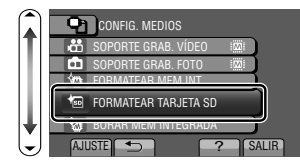

④ Seleccione "ARCHIVO" y presione  $\circledcirc$ .

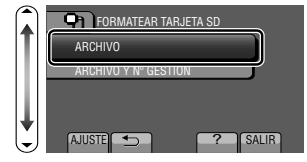

- **5** Seleccione "SÍ" y presione ®.
- ⑥ Después del formateado, presione <sup>®</sup>.

## **Ajuste del reloj**

- **1** Abra el monitor LCD. . Se enciende la unidad. Si se cierra el monitor LCD, se apaga la unidad. Seleccione "SI" y presione <sup>®</sup><br> **2** cuando se visualice "<sub>i</sub>AJUSTE FECHA/HORA!". **OK MENU** ¡AJUSTE FECHA/HORA! NO AJUSTE  **Seleccione Pulse** Control deslizante Botones de funcionamiento ● Deslícese por el control deslizante para realizar una selección y luego presione los botones de funcionamiento para
- 

**3** Ajuste la fecha y la hora.

realizar los ajustes.

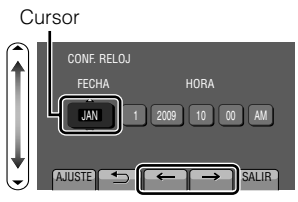

- Utilice el control deslizante para ajustar el año, mes, día, hora y minuto.
- Presione los botones de funcionamiento "←" / "→" para mover el cursor.
- **4** Después de ajustar la fecha y hora, presione  $\circledcirc$ .
- **5** Seleccione la región en la que vive y presione  $\overline{\mathbb{R}}$ .
	- Se mostrará el nombre de la ciudad y la diferencia horaria.

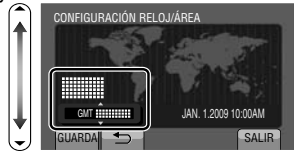

### **NOTA**

- Presione el control deslizante y los botones que rodean la pantalla con sus dedos.
- El control deslizante y los botones no funcionan si los toca con las uñas o con guantes.
- Las visualizaciones en pantalla no funcionan incluso si se las toca.
- Aparece "¡AJUSTE FECHA/ HORA!" cuando se enciende esta unidad después de no haberla utilizado durante un periodo prolongado de tiempo. Cargue la unidad durante más de 24 horas antes de ajustar el reloj. ( P.6)

10 Para obtener más información, consulte la Guía detallada del usuario<br>10 http://<del>Manual.j</del>vc.<del>co</del>.jp/<del>innuex.man</del>juals.com. All Manuals Search And Download.

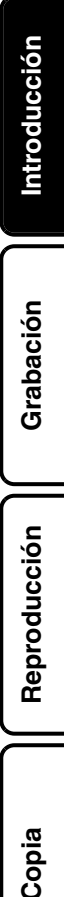

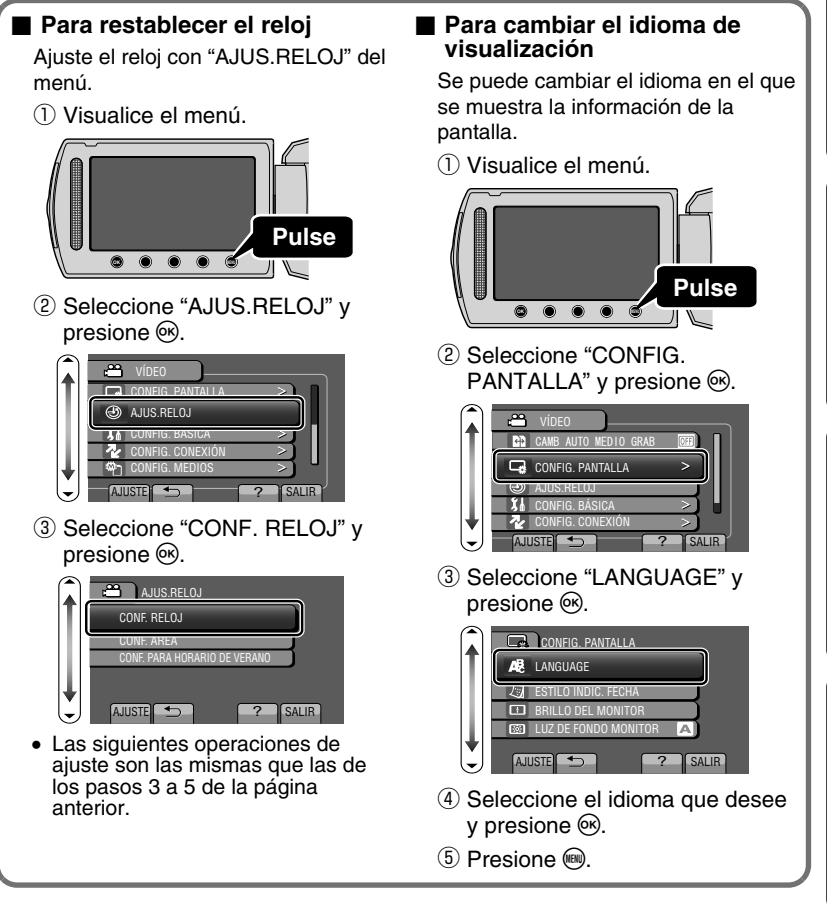

Más información **Más información**

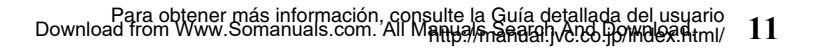

## **Grabación**

## **Grabación de vídeo**

Si se utiliza el modo auto, se pueden realizar grabaciones sin tener en cuenta los ajustes. **Antes de grabar una escena importante, se recomienda realizar una grabación de prueba.**

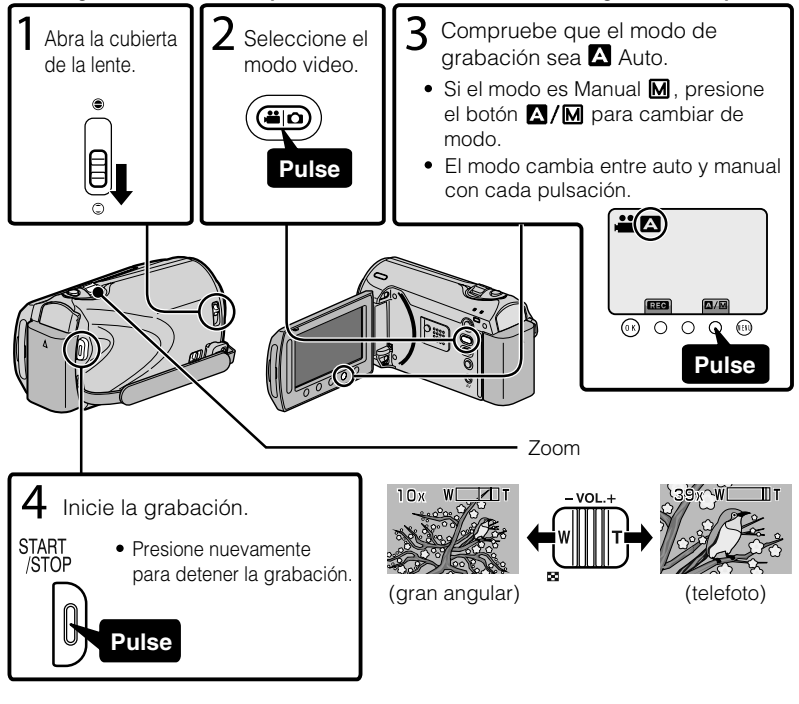

#### **■ Indicaciones durante la grabación de vídeo**

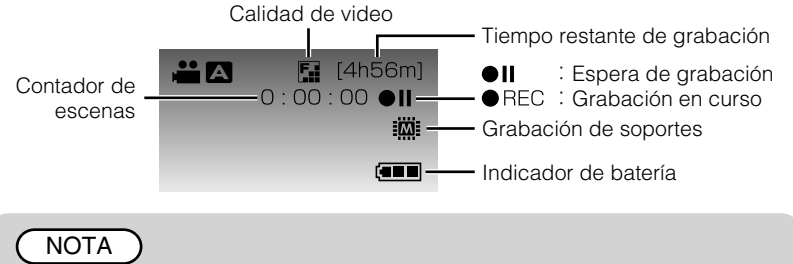

● El tiempo de grabación estimado de la batería suministrada es de aproximadamente 50 minutos. ( P.22)

## Reducción de la vibración de la cámara (grabación de vídeo)

Si se ajusta el estabilizador de imágenes, se reduce la vibración de la cámara durante una grabación.

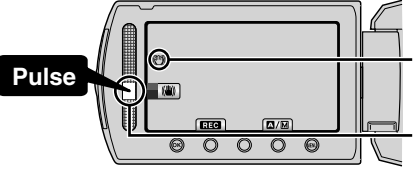

(blanco) : Estabilizador de imágenes  $\mathbb{C}\mathbb{D}(\mathsf{verde})$ : Estabilizador de imágenes  $(2)$ (blanco) :OFF

El ajuste varía con cada pulsación.

- $\Omega$ : Reduce la vibración de la cámara.
- B:Reduce la vibración de la cámara en el gran angular de manera eficaz. También es eficaz para la grabación durante una caminata.

## **NOTA**

- Se recomienda ajustar el estabilizador de imágenes en apagado cuando se filma un sujeto con poco movimiento utilizando la unidad sobre un trípode.
- Puede resultar imposible efectuar una estabilización completa si la vibración de la cámara es excesiva.

## **Grabación de imágenes fijas**

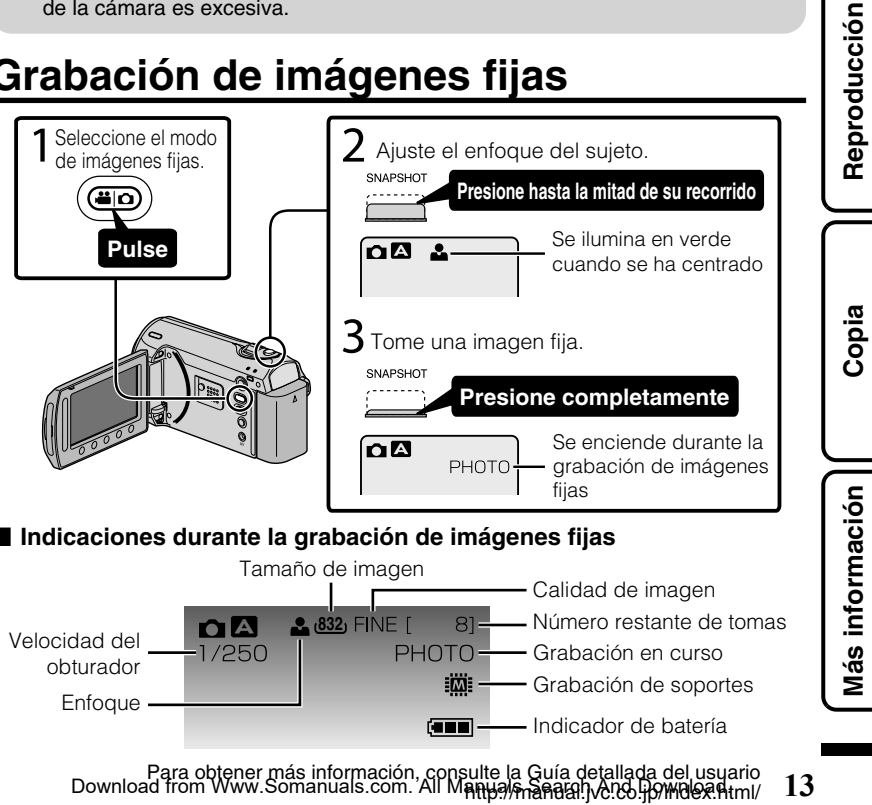

**Grabación**

Grabación

## **Reproducción**

## **Reproducción y eliminación de archivos de esta unidad**

Seleccione y reproduzca los vídeos grabados o imágenes fijas desde la pantalla de índice (pantalla de vistas en miniatura). Los contenidos de los soportes seleccionados en los ajustes de soportes ( P.9) se muestran en la pantalla de índice.

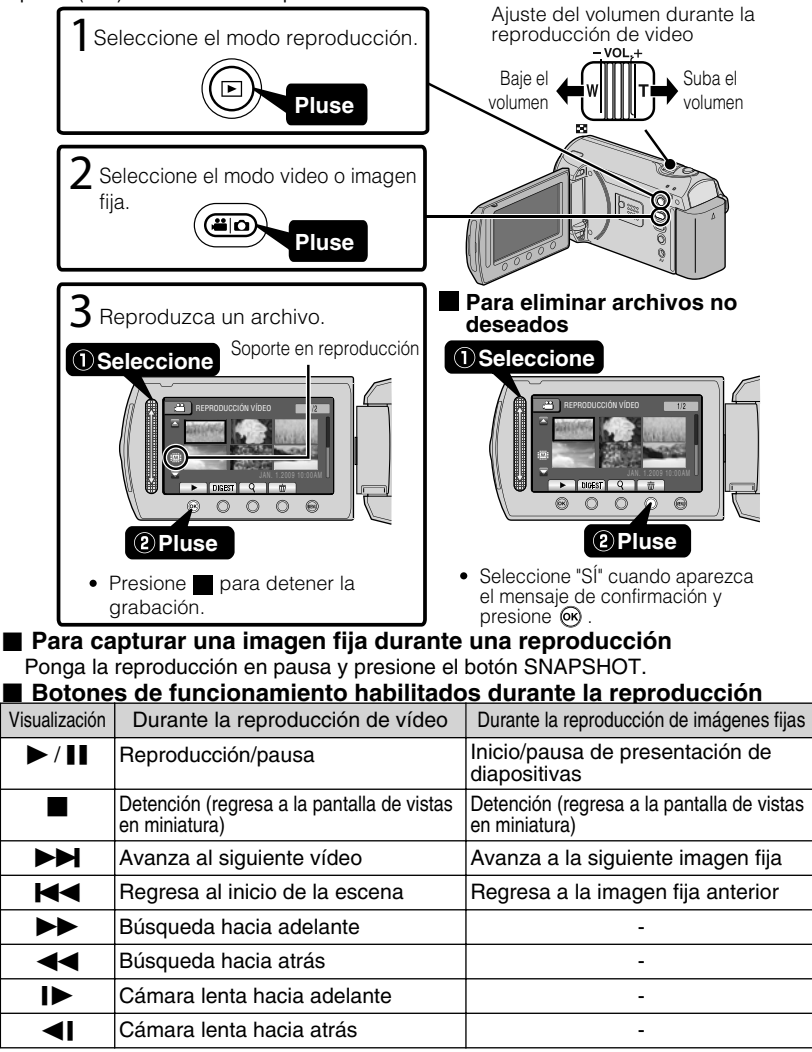

14 Para obtener más información, consulte la Guía detallada del usuario<br>14 http://<del>/Manual.j</del>vc.<del>co</del>.jp/<del>/Maox.ma</del>nuals.com. All Manuals Search And Download.

# Introducción **Introducción**

## **Reproducción en un televisor**

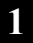

**1** Conecte el dispositivo a un televisor.

- Consulte también el manual de instrucciones del televisor.
- Presione el botón de encendido durante más de 2 segundos para apagar esta unidad.

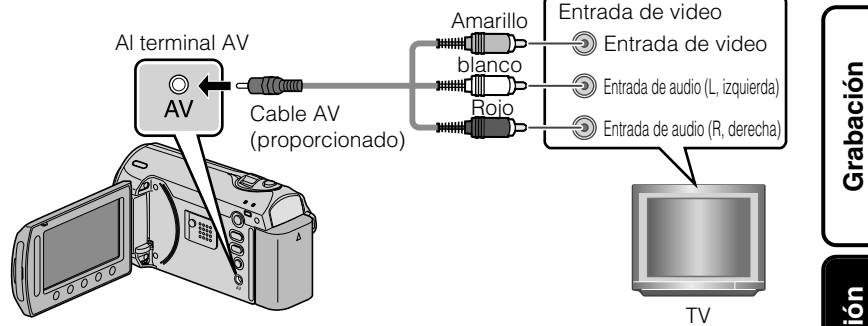

**2** Conecte el adaptador de CA. ( P.6)

- Esta unidad se enciende automáticamente cuando se conecta el adaptador de CA.
	- **3** Seleccione el interruptor de entrada del televisor.

**4** Reproduzca un archivo. ( P.14)

#### ■ **Para reproducir visualizando la fecha y hora**

Ajuste "VER EN TV" del menú de ajustes de conexión en "ON".

Alternativamente, ajuste "DATOS EN PANTALLA" del menú de reproducción en "MOSTRAR TODO" o "MOSTRAR SÓLO FECHA".

#### **■ Si las imágenes no se ven naturales en el televisor**

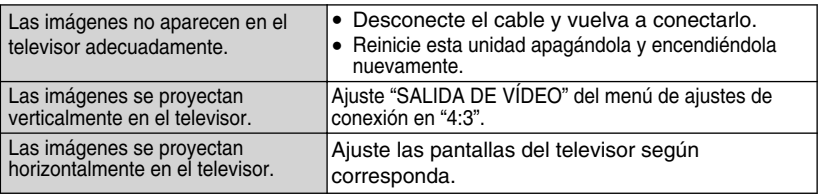

#### **NOTA**

● Por favor, póngase en contacto con el fabricante del televisor en caso de preguntas o problemas al ajustar el televisor en el modo correcto.

### **Copia**

## **Copia de archivos**

Se pueden crear discos o copiar los archivos en esta unidad si se la conecta a diversos dispositivos.

● No se puede realizar la copia de archivos conectando la unidad a un escritor de DVD.

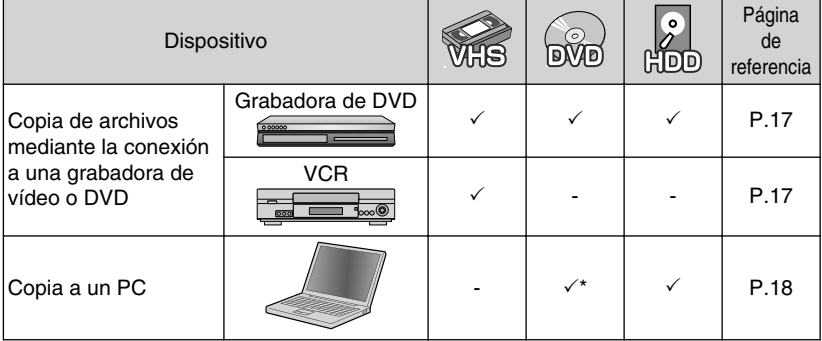

\* Para obtener información sobre cómo crear un disco utilizando un ordenador, consulte la Guía detallada del usuario.

## **Copia de archivos mediante la conexión a una grabadora de vídeo o DVD**

**Introducción**

Introducción

Se pueden copiar vídeos en calidad estándar si se conecta la cámara a una grabadora de vídeo o DVD. Consulte también el manual de instrucciones del televisor, grabadora de vídeo, DVD, etc.

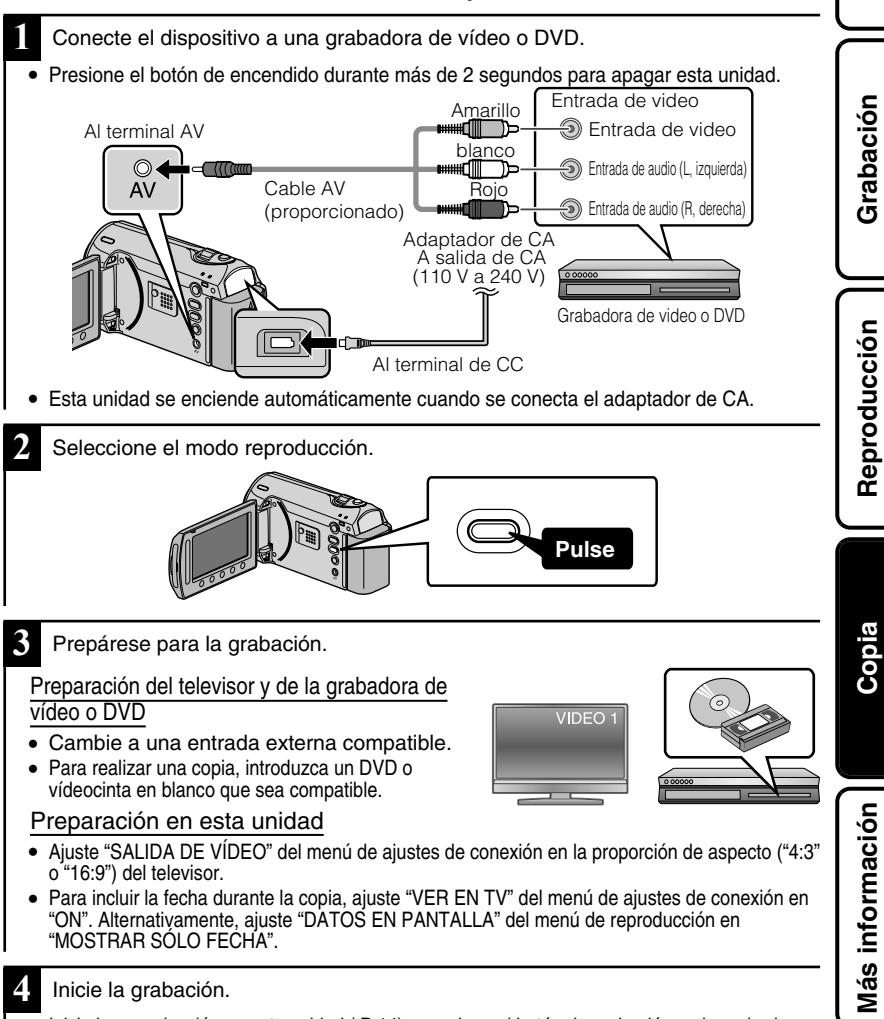

- Inicie la reproducción en esta unidad (P.14) y presione el botón de grabación en la grabadora.
- Una vez que haya finalizado la reproducción, detenga la grabación.

Para obtener más información, consulte la Guía detallada del usyario<br>Download from Www.Somanuals.com. All M<del>anualshanaal</del>alhye.te.l<del>.jp/i/id</del>ea.html/ **17** 

## **Copia al PC**

## Comprobación de los requisitos del sistema (instrucciones)

#### Ordenador con Windows

Puede copiar archivos a un ordenador utilizando el software proporcionado. Haga clic con el botón secundario en "Equipo" (o "Mi PC") del menú "Inicio" y seleccione "Propiedades" para comprobar las siguientes opciones.

#### **■ Windows Vista / Windows 7**

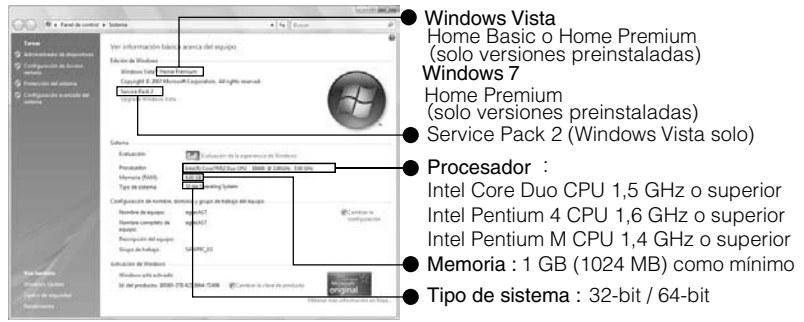

#### **■ Windows XP**

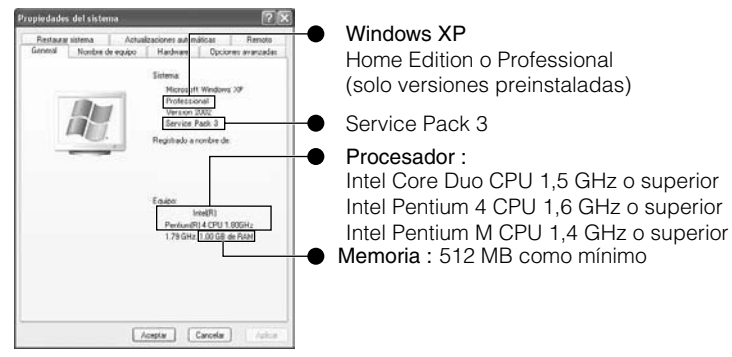

#### **NOTA**

- Si su PC no cumple con los requisitos del sistema mencionados, no se puede utilizar el software proporcionado.
- No se pueden grabar imágenes fijas a discos utilizando el software proporcionado.
- Para obtener más información, póngase en contacto con el fabricante de su ordenador.
- Los usuarios de Mac pueden utilizar el software proporcionado con el Mac

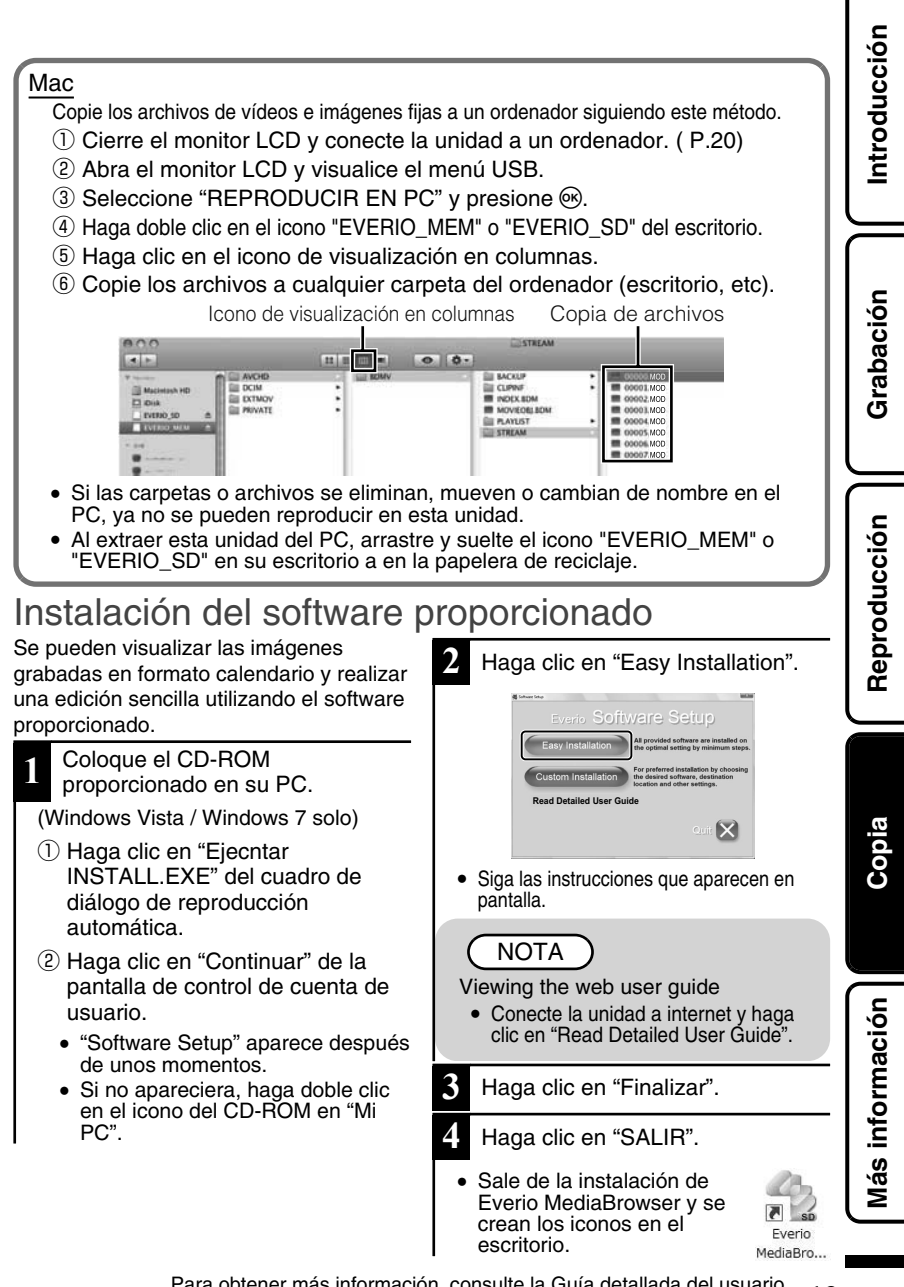

## Copia de seguridad de todos los archivos

**4** Seleccione el volumen.

Antes de realizar copias de seguridad, asegúrese de que dispone de suficiente espacio libre en el disco duro del PC.

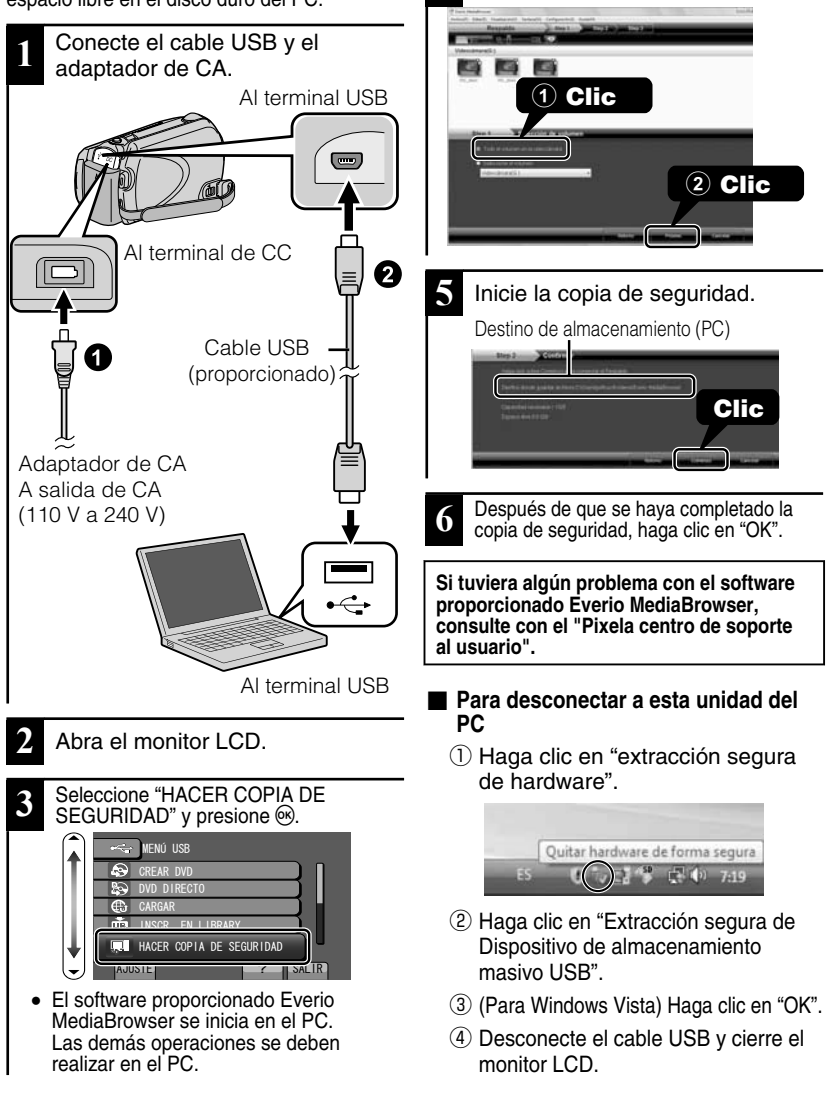

20 Para obtener más información, consulte la Guía detallada del usuario<br>20 http://<del>Manual.j</del>vc.<del>co</del>.jp/<del>innuex.man</del>juals.com. All Manuals Search And Download.

## **Uso del menú**

Se pueden configurar varios ajustes utilizando el menú.

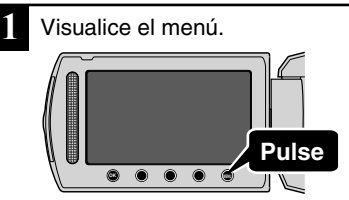

- El menú es diferente según el modo que esté en uso.
- **2** Seleccione el menú que desee y presione  $\circledcirc$ .

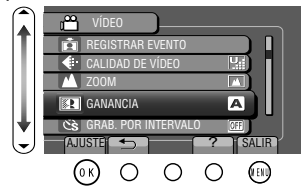

**3** Seleccione el ajuste que desee y presione .

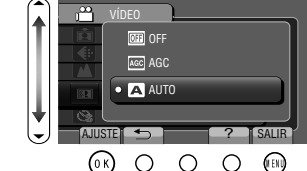

- **■ Para salir de la pantalla** Presione (salir).
- **■ Para volver a la pantalla anterior**

Presione "":

- **Para ver el archivo de avuda** Presione "?".
	- **● Para más información sobre los ajustes, consulte la Guía detallada del usuario.**

#### **Información de asistencia al cliente**

El uso de este software está autorizado de acuerdo con las condiciones de la licencia de software.

#### **JVC (para información sobre esta unidad)**

Cuando se ponga en contacto con la oficina o agencia JVC más cercana de su país (consulte la Red de servicios internacionales JVC en http://www.jvc-victor.co.jp/english/worldmap/index-e.html) para hacer consultas sobre este software, tenga a mano la siguiente información.

- Nombre del producto, modelo, número de serie, problema, mensaje de error
- PC (fabricante, modelo (sobremesa/portátil), CPU, sistema operativo, memoria (MB), espacio disponible en el disco duro (GB))

Tenga en cuenta que puede tardar un poco responder a sus preguntas según cuál sea el asunto. JVC no puede responder a preguntas relativas al funcionamiento básico del PC o a las especificaciones o el rendimiento del sistema operativo, otras aplicaciones o controladores.

#### **Pixela (para información sobre el software proporcionado)**

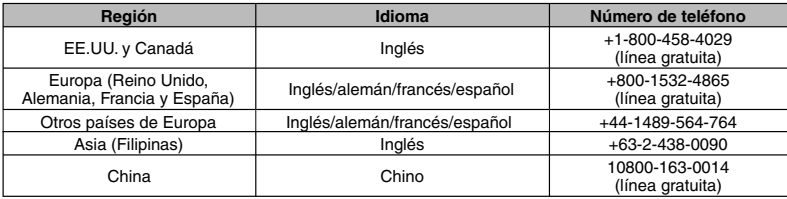

**Página principal:** http://www.pixela.co.jp/oem/jvc/mediabrowser/e/

Consulte en nuestro sitio Web la información y las descargas más recientes.

**Reproducción**

Reproducción

**Grabación**

Grabación

## **Tiempo de grabación/número de imágenes**

Es posible comprobar el tiempo de grabación de vídeo presionando el botón  $\mathbf \Phi$ (alimentación/información).

#### Tiempo estimado de grabación de vídeo

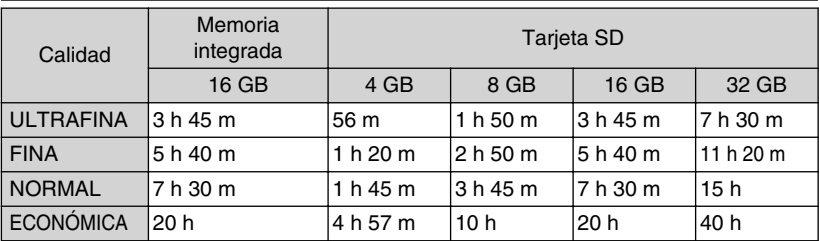

● El tiempo estimado de grabación es solo una guía. El tiempo real de grabación puede ser menor, dependiendo del entorno de filmación.

Número aproximado de imágenes fijas (unidad: número de tomas)

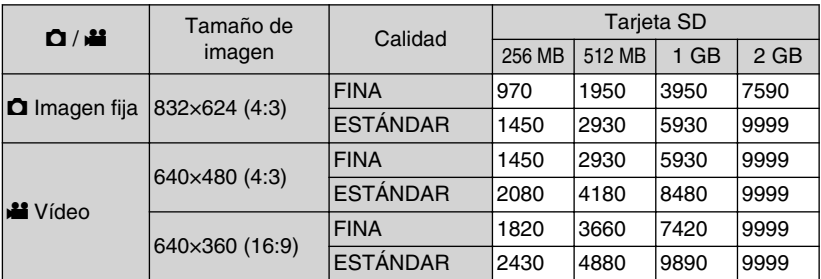

● Se pueden grabar hasta 9999 imágenes fijas en las tarjetas SD con al menos 4 GB de capacidad (independientemente del tamaño y calidad de la imagen).

Tiempo aproximado de grabación (con batería)

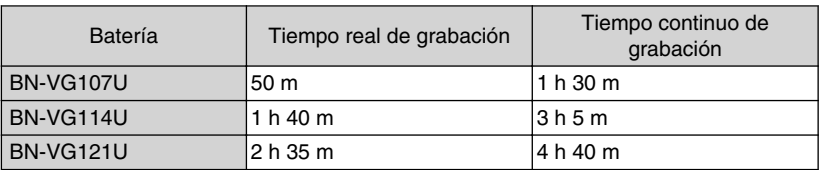

● Estos valores corresponden si "ILUMINACIÓN" se ajusta en "OFF" y "LUZ DE FONDO MONITOR" se ajusta en "ESTÁNDAR".

● El tiempo real de grabación puede reducirse si se utiliza el zoom o se detiene la grabación en reiteradas oportunidades. (se recomienda tener baterías disponibles para 3 veces el tiempo estimado de grabación).

- Cuando termina la vida útil de la batería, el tiempo de grabación se reduce aunque las baterías estén completamente cargadas. (reemplace las baterías).
- 22 Para obtener más información, consulte la Guía detallada del usuario<br>22 http://<del>Manual.j</del>vc.<del>co</del>.jp/<del>innuex.man</del>juals.com. All Manuals Search And Download.

## **Resolución de problemas**

Antes de solicitar el servicio de la unidad, consulte la siguiente tabla o la sección de "Resolución de problemas" en la Guía detallada del usuario.

Si las soluciones indicadas en la tabla no solucionan su problema, póngase en contacto con su distribuidor JVC o centro de servicios JVC más cercanos para obtener más información. Consulte también las preguntas frecuentes de los nuevos productos en la página web de JVC. También puede consultar el apartado de preguntas y respuestas de productos nuevos en la página web de JVC (http://www.jvc.com).

Esta unidad es un dispositivo controlado por microordenador. La descarga electrostática, el ruido exterior y la interferencia (de un televisor, radio, etc.) pueden provocar que la unidad no funcione correctamente. En este caso, reinicie la unidad.

- **Reinicie esta unidad si no funciona adecuadamente o si "Error .. aparece en pantalla.**
	- ① Apague la unidad. (cierre el monitor LCD).
	- ② Retire el adaptador de CA y la batería de esta unidad, colóquelos nuevamente y encienda la alimentación.

### Problema

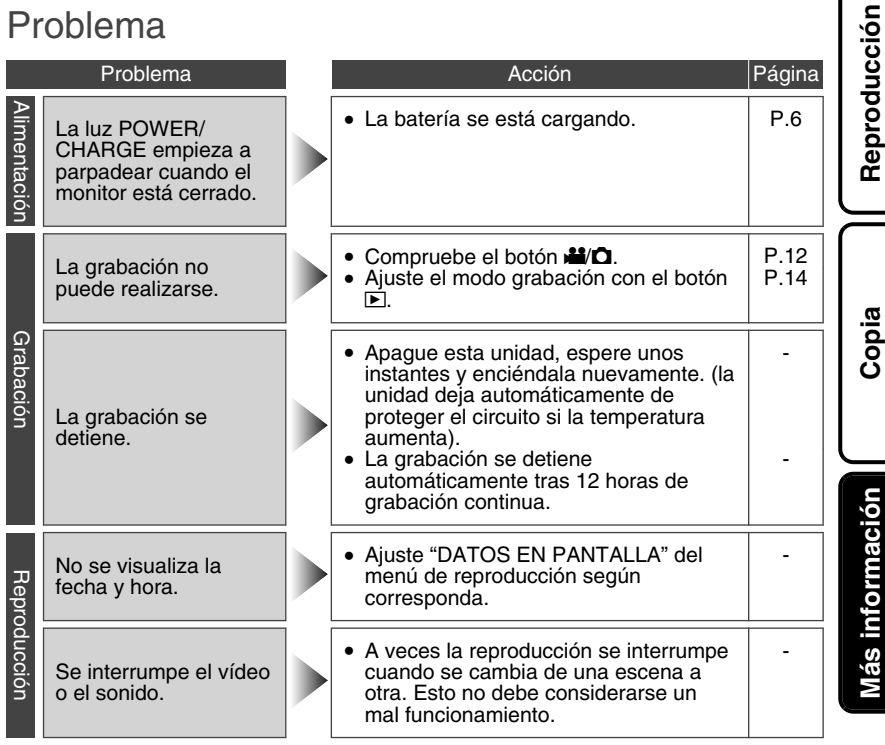

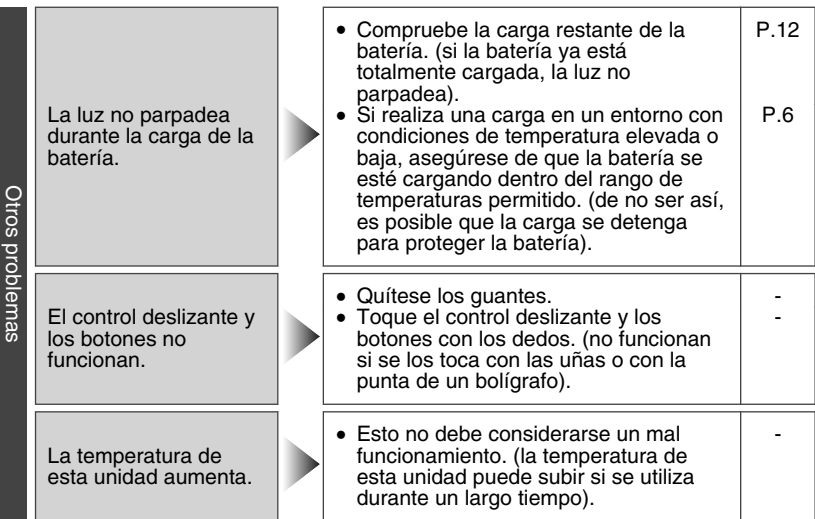

## Indicaciones de advertencia

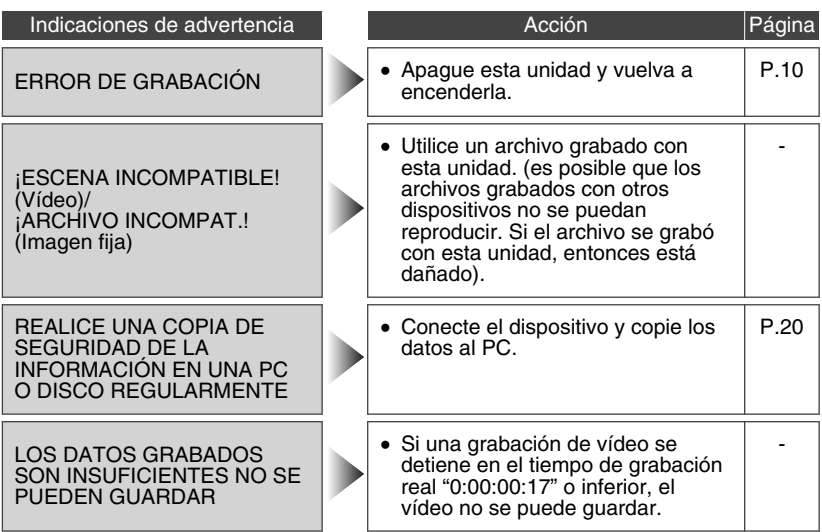

## Grabación **Grabación**

#### **Adaptador de CA**

#### **Si utiliza el adaptador de CA en países fuera de los EE.UU.**

función de selección automática de tensión en la escala de corriente alterna de 110 V a 240 V. **USO DEL ENCHUFE ADAPTADOR DE CA** En caso de conectar el cable de alimentación de la unidad a un tomacorriente de CA que no sea de la serie American National Standard C73, emplee un enchufe adaptador de CA, denominado "Siemens Plug", como el mostrado. Consulte con su distribuidor JVC más cercano para obtener este enchufe adaptador.

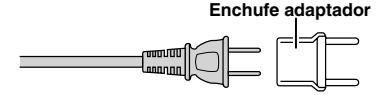

#### **Baterías**

La batería suministrada es una batería de iones de litio. Antes de utilizar la batería suministrada o una batería opcional, lea las precauciones siguientes:

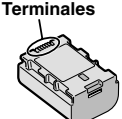

- 
- **• Para evitar riesgos** ... **no** queme la batería. ... **no** provoque cortocircuitos en los terminales. Manténgala alejada de objetos metálicos cuando no se utilice. Durante el transporte, asegúrese de que la tapa de la batería está colocada. Si la tapa de la batería está mal colocada, guarde la batería en una bolsa de plástico.
- ... **no** modifique ni desmonte la batería. ... **no** exponga la batería a temperaturas superiores a 60°C, puesto que la batería podría calentarse en exceso, explotar o incendiarse.
- ... utilice solamente los cargadores especificados. **• Para evitar daños y prolongar la vida útil**
- ... no la someta a sacudidas innecesarias.
- ... cárguela dentro del margen de temperatura de 10°C a 35°C. A temperaturas más bajas se requiere más tiempo de carga, y en algunos casos puede que incluso se detenga la carga. A temperaturas más altas puede resultar imposible terminar la carga, y en algunos
- ... guárdela en lugar fresco y seco. La exposición prolongada a temperaturas elevadas aumentará la descarga natural y reducirá el periodo de vida útil.
- ... se debe cargar totalmente y luego descargar totalmente la batería cada seis meses cuando se guarde durante un periodo de tiempo prolongado.
- ... cuando no se utilice, se debe retirar del cargador o dispositivo eléctrico, ya que algunas máquinas utilizan corriente incluso estando apagadas.

#### **ATENCIÓN:**

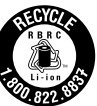

La batería que ha adquirido es reciclable. Por favor comunicarse al 1-800-8-BATTERY para información sobre como reciclar dicha batería. (Sólo para EE.UU. y Canadá)

#### **Soporte de grabación**

- **• Asegúrese de seguir las siguientes pautas para evitar corromper o dañar los datos grabados.**
	- No doble ni tire el soporte de grabación, ni lo someta a una fuerte presión, sacudidas o vibraciones.
	- No salpique el soporte de grabación con agua.
	- No utilice, reemplace o almacene el soporte de grabación en lugares expuestos a una fuerte electricidad estática o a perturbaciones eléctricas.
	- No apague la alimentación de la cámara ni retire la batería o el adaptador de CA durante la filmación o la reproducción, o al acceder de algún otro modo al soporte de grabación.
	- No acerque el soporte de grabación a objetos que tengan un fuerte campo magnético o que emitan fuertes ondas electromagnéticas.
	- No almacene el soporte de grabación en ubicaciones expuestas a altas temperaturas o a un alto grado de humedad.
	- No toque las partes metálicas.
- **•** Cuando formatea o borra los datos con la cámara, sólo se cambia la información de administración. Los datos no se borran del soporte de grabación por completo. Si desea eliminar por completo todos los datos, le recomendamos que utilice algún software disponible comercialmente diseñado para esta finalidad o que destruya físicamente la cámara con un martillo o procedimiento similar.

#### **Pantalla LCD**

- **• Para prevenir daños a la pantalla LCD, NO**
- 
- ... coloque la cámara con la pantalla LCD hacia abajo.
- **• Para prolongar la vida útil** ... evite frotarla con un trapo basto.

#### **Equipo principal**

#### **• Por seguridad, NO DEBE**

- ... abrir el chasis de la cámara.
- 
- ... desmontar <sup>o</sup> modificar el equipo. ... permitir que productos inflamables, agua <sup>u</sup> objetos metálicos entren en el equipo.
- ... extraer la batería ni desconectar el suministro de energía con el aparato encendido.
- ... deiar la batería colocada cuando la cámara no se utilice.<br>parato ninguna fuente de llama...
- ... colocar sobre el aparato ninguna fuente de llama<br>sin protección, tales como velas encendidas.<br>... exponer el equipo a goteos o salpicaduras.<br>... dejar que polvo u objetos metálicos se
- adhieran al enchufe de alimentación o al tomacorriente de CA.
- ... insertar ningún objeto en la cámara.

#### **• Evite utilizar este aparato**

- ... en lugares sometidos a excesiva humedad <sup>o</sup> demasiado polvo.
- ... en lugares con hollín o vapor, por ejemplo, cerca de una cocina.
- ... en lugares sometidos a sacudidas o vibraciones excesivas. ... cerca de un televisor. ... cerca de aparatos que generen campos
- 
- magnéticos o eléctricos fuertes (altavoces, antenas de emisión, etc.).
- ... en lugares sometidos a temperaturas<br>extremadamente altas (superiores a 40°C) o extremadamente bajas (inferiores a 0°C).

- **• NO deje el aparato** ... en lugares donde la temperatura supera los 50°C.
- ... en lugares con humedad extremadamente baja (inferior al 35%) <sup>o</sup> extremadamente alta
- 
- ... bajo luz solar directa.<br>... en un coche cerrado en verano.
- 
- ... cerca de una calefacción.<br>... en lugares elevados, como encima de un televisor. La colocación del aparato en un lugar elevado mientras un cable está conectado puede provocar averías si alguien tropieza con el cable y el aparato cae al suelo.
- 
- 
- 
- **• Para proteger el aparato, NO DEBE** ... permitir que se moje. ... dejar caer el aparato ni golpearlo contra objetos duros. ... someterlo a sacudidas o vibración excesiva
- durante su transporte. ... mantener el objetivo dirigido hacia objetos demasiado brillantes durante largos periodos.<br>... exponer el objetivo a la luz solar directa.
- ... balancearlo excesivamente cuando utilice la correa de mano.
- ... balancear demasiado la bolsa de la cámara con la cámara dentro.
- ... deje la cámara en áreas donde haya polvo <sup>o</sup> arena, como en la playa.
- **• Para evitar que la unidad se caiga:**
	- Ajuste bien la correa de mano.
	- Si utiliza la cámara con un trípode, fije bien la cámara en el trípode. Si se le cae la cámara, puede herirse usted y dañarse la cámara.

Si un niño utiliza la unidad, un adulto deberá guiarle.

#### **Declaración de conformidad**

Número de modelo : GZ-MS240AU Nombre comercial : JVC Parte responsable : JVC AMERICAS CORP. Dirección : 1700 Valley Road Wayne, N. J. 07470 Número de teléfono : 973-317-5000

Este dispositivo cumple con el Apartado 15 de la reglamentación FCC. La operación está sujeta a las dos condiciones siguientes: (1) Este dispositivo no debe causar interferencias perjudiciales y (2) este dispositivo debe aceptar cualquier interferencia recibida, incluyendo la interferencia que pueda causar errores de funcionamiento.

Los cambios o modificaciones no aprobados por JVC podrian anular la autoridad del usuario para utilizar el equipo. Este equipo ha sido examinado y cumple con los límites de dispositivos digitales Clase B, segun el Apartado 15 de la reglamentacion FCC.

Estos limites estan diseñados para suministrar una protección razonable contra interferencias perjudiciales en una instalacion residencial. Este equipo genera, usa y puede irradiar radiofrecuencia y si no se instala y emplea de acuerdo con las instrucciones puede causar interferencias perjudiciales a las comunicaciones por radio. Sin embargo, no se garantiza que no se produzcan interferencias en una instalacion en particular. Si este equipo causa interferencias perjudiciales a la recepcion de radio o televisión, que pueden determinarse desconectando y conectando la alimentacion del equipo, el usuario puede intentar corregir la interferencia por medio de una o mas de las siguientes medidas: Reoriente o recoloque la antena de recepción. Aumente la separación entre el equipo y el receptor. Conecte el equipo a un tomacorriente en un circuito diferente al del receptor conectado. Consulte con su distribuidor o con un tecnico experimentado de radio/TV.

This Class B digital apparatus complies with Canadian ICES-003.

Cet appareil numérique de la classe B est conforme à la norme NMB-003 du Canada.

Introducción **Introducción**

## **Especificaciones**

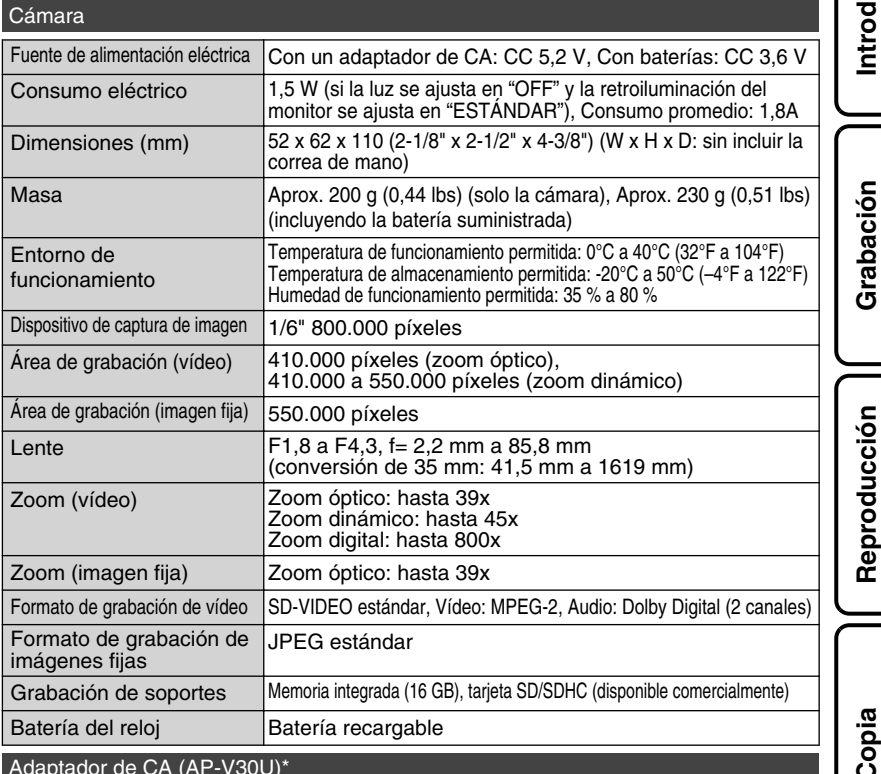

#### Adaptador de CA (AP-V30U)\*

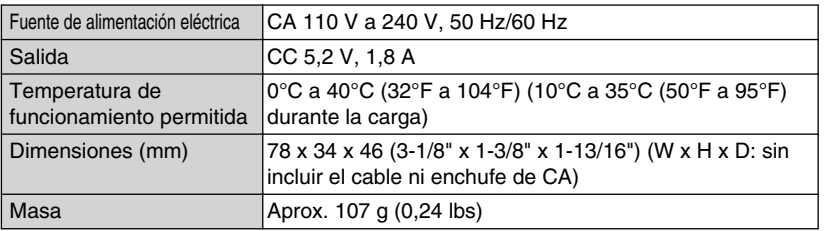

\* Si utiliza un adaptador de CA en el extranjero, utilice un enchufe adaptador comercialmente disponible para el país o región en la que se encuentre.

● Las especificaciones y el aspecto de este producto están sujetos a cambios sin previo aviso.

Para obtener más información, consulte la Guía detallada del usyario<br>Download from Www.Somanuals.com. All M<del>anualshanaal</del>alhye.te.l<del>.jp/i/idlex.ht</del>ml/ **27** 

**Más información**

Más información

## Términos

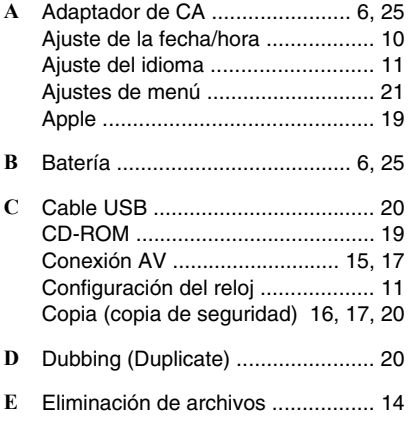

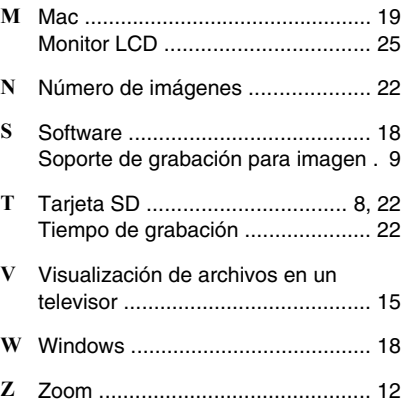

# **JVC**

Free Manuals Download Website [http://myh66.com](http://myh66.com/) [http://usermanuals.us](http://usermanuals.us/) [http://www.somanuals.com](http://www.somanuals.com/) [http://www.4manuals.cc](http://www.4manuals.cc/) [http://www.manual-lib.com](http://www.manual-lib.com/) [http://www.404manual.com](http://www.404manual.com/) [http://www.luxmanual.com](http://www.luxmanual.com/) [http://aubethermostatmanual.com](http://aubethermostatmanual.com/) Golf course search by state [http://golfingnear.com](http://www.golfingnear.com/)

Email search by domain

[http://emailbydomain.com](http://emailbydomain.com/) Auto manuals search

[http://auto.somanuals.com](http://auto.somanuals.com/) TV manuals search

[http://tv.somanuals.com](http://tv.somanuals.com/)